# **ILT1000, 2400, 2500, 5000 API Documentation**

THE SPECIFICATIONS AND INFORMATION REGARDING THE PRODUCTS AND API IN THIS MANUAL ARE SUBJECT TO CHANGE WITHOUT NOTICE. ALL STATEMENTS, INFORMATION, AND RECOMMENDATIONS IN THIS MANUAL ARE BELIEVED TO BE ACCURATE BUT ARE PRESENTED WITHOUT WARRANTY OF ANY KIND, EXPRESS OR IMPLIED. USERS MUST TAKE FULL RESPONSIBILITY FOR THEIR APPLICATION OF ANY PRODUCTS.

THE SOFTWARE LICENSE AND LIMITED WARRANTY FOR THE ACCOMPANYING PRODUCT ARE NOT LISTED HERE. IF YOU ARE UNABLE TO LOCATE THE SOFTWARE LICENSE OR LIMITED WARRANTY, CONTACT YOUR DEVICE REPRESENTATIVE FOR A COPY.

COPYING OR ADAPTING THIS APPLICATION PROGRAMMING INTERFACE FOR USE WITH OTHER PRODUCTS IS PROHIBITED.

© 2012-2019

Revision Table

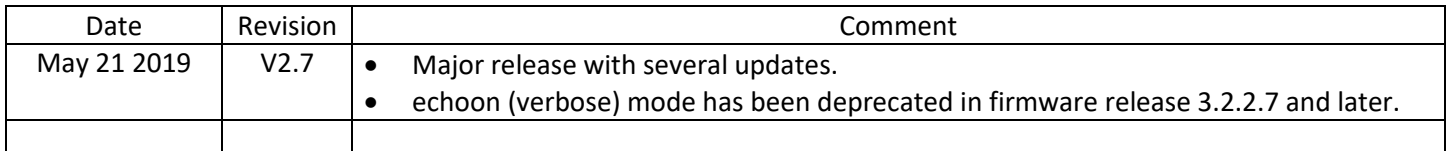

# **ILT API Documentation**

The ILT device uses a simple text-based API for communication with user applications, as well as for use with a basic terminal emulation software.

### Document Convention

The API table below contains two columns. In the first column is the API/command name. In the second column is the API/command's definition. The definition contains several elements and convention as follows.

- Actual command and responses will use the Courier New font.
- Command parameters are identified in [brackets], within the "Syntax" description. *The brackets themselves are not used in the command syntax*, as is illustrated by the "Example command" listed for some of the commands.
- An N/A for an "Error return value(s)" indicates that errors are not returned and not expected for this command.
- "Example return" is listed, on some commands, to provide an example of the output. In this field, any text following a dash ("-"), as well as the dash itself, are not part of the actual output and only listed to help describe the output.
- Commands are listed alphabetically within each section.
- The optional "Persist through power-cycle" field will indicate whether or not the configuration is stored in flash memory and "sticks" through power cycles.
- All commands are case sensitive, and always all-lowercase.
- The "Support Starting in Firmware Version" data indicates the firmware version where the command is supported by the manufacturer. The actual command may be present in earlier versions of firmware, but not officially supported.

## Theory of Operation

Below is the Theory of Operation for interfacing with the device using the API defined further below.

NOTE: Firmware version 3.1.4.7 or later is recommended for the best API response times.

- The device responds to a number of commands (together known as the command-line API) delivered via the USB port (most commonly), UDP, RS485, or some custom serial interface.
- The USB port is configured on the device as a USB Serial Port. As a result, interfacing can be done with any standard terminal programs (hyperterminal, puTTY, MAC terminal window, etc), or direct serial port programming via C, C#, LabView, MatLab, etc.
	- o Serial port settings are:
		- Baud Rate: 115200
		- Data Bits: 8
		- Parity bits = None
		- Stop bits =  $1$
		- Flow Control = None
- The device behaves as follows and in sequence:
	- a. Perform analog/digital conversion and mathematical functions as part of optical level detection
		- i. Buffer up to 4 characters of any incoming commands while performing the processing above
	- b. Check for any characters in the buffer referenced above to indicate an incoming command and process any commands as required. Important programming notes:
		- i. Starting in firmware version 3.1.4.7, it will typically take less than 10ms to complete complex analog/digital tasks and process the remainder of the command that was not buffered. Earlier firmware versions can take as long as 50ms.
		- ii. The device determines the completion of the command by detecting a "\r" character, i.e. ASCII code 13 decimal.
	- c. Start all over from the top at (a)….
- As a result of the above device behavior, the recommended method to program each device is to:
	- o Always append commands with \r to indicate the command completion.
		- Do NOT send a "\r\n" command as the "\n" will be interpreted as the start of the next command, typically resulting in a delay followed by a "-999\r\n" response indicating an unknown command. Some programming languages have API's that automatically attach a termination character. For example C# SerialPort.WriteLine(…) will append the "\n" by default. In this case use SerialPort. Write(...) with the "\r" embedded in the string passed to the API.
		- Note that "\r" is not two characters, as would be typed at a terminal or sent as part of a string by some programming API's. It represents the ASCII code 13 or a carriage return.
		- $\circ$  Send the first character of the command, for example the "g" in "getcurrent\r".
			- It is good practice to "drain" the serial line input prior to sending any commands. This involves simply reading any characters that might be stuck in the serial input buffer prior to sending a new command.
		- o Pause 10ms
			- For firmware versions earlier than 3.1.4.7, this needs to be extended to 50ms.
		- o Send the remainder of the command, i.e. "etcurrent\r".
			- IMPORTANT: Apple/MAC and some Unix-based systems have shown a need for a 1ms intercharacter delay.
		- o Immediately start sensing the response from the device.
			- The device will always send a response to acknowledge the status of the command completion as well as to return values for "get" commands.
- It is important to always read the response back, even if there is no interest in the response, to empty the serial input buffer.
- **The response will always be terminated with a "\r\n" (13 decimal, 10 decimal) sequence. This** can be used to sense the end of the response and start sending the next command.
- Be careful not to expect an immediate response from the device. For instance, after sending the remainder of the command, i.e. "etcurrent\r", do not immediately check the receive buffer and give-up if data is not sensed. It can take over 1 ms for even the fastest commands to return. It is better (more robust) to (a) send the remainder of the command, (b) continue looking for and processing a response until "\r\n" is sensed, and (c) use a timeout to detect when a response has not returned within some time-out period.
	- Regarding time-outs for command responses, "get" commands will typically respond within 100ms. "set" commands that store their configuration in flash memory can take up to 5 seconds to respond. Other special commands like "setuserdark" and "captureflash" can take longer to respond.
- There are certain commands that will return multiple lines, i.e. multiple "\r\n" terminations in response to a single command.
- For commands that return a large amount of data, such as getlogdata, ensure that the receiving buffer is large enough to hold all the data.
- Each device is single threaded, meaning that commands and responses need to be processed in sequence. A 2<sup>nd</sup> command cannot, for example, be initiated before the 1st command's response is fully processed. As a result, if a multi-threaded application is accessing the device, a programmatic lock must be placed around device command/response sequences to make sure multiple threads do not attempt to access the device at the same time.
	- $\circ$  If multiple devices are being monitored, a single lock can be used for access to all devices. This is simpler from a coding perspective, but it is not as efficient as it does not allow multiple devices to operate in parallel. For the best performance it is recommended that a per-device lock be established. This allows all devices to be accessed in parallel.
	- $\circ$  As a further performance benefit when monitoring multiple devices, the delay after the first character can be performed in parallel across all devices. For example, if sending "getcurrent\r" to 5 devices, one would:
		- Send "g" to all 5 devices
		- Wait 10ms
		- **E** Send "etcurrent\r" to all devices
		- **•** Process the reply from all devices
			- The replies can be processed in "round-robin" fashion, allowing commands that return a large amount of data, such as getlogdata, to be processed faster.
- Many of the more popular command have had 2-character short-cuts added over time. This allows rapid, repeated access to sensor data because the command fits in the 4-character buffer and does not require a delay after the first character of the command. These commands, and short-cuts, are as follows:
	- $\circ$  gc = getcurrent, introduced in FW version 3.0.5.4
	- $\circ$  gi = getirradiance, introduced in FW version 3.0.5.4
	- o gv = getvoltage, introduced in FW version 3.0.5.4
	- $\circ$  gt = gettrans, introduced in FW version 3.0.9.4
	- o go = getod, introduced in FW version 3.0.9.4

API

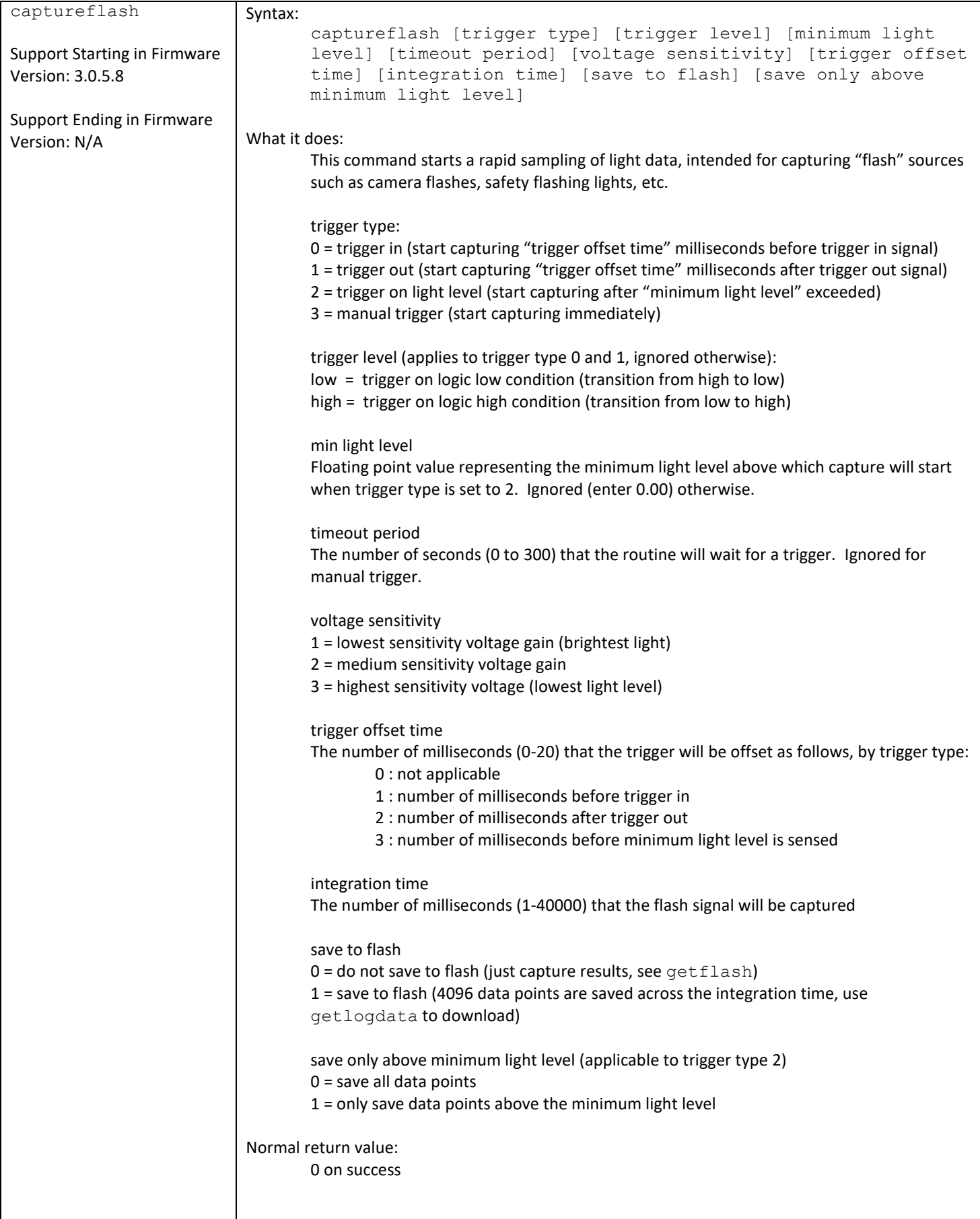

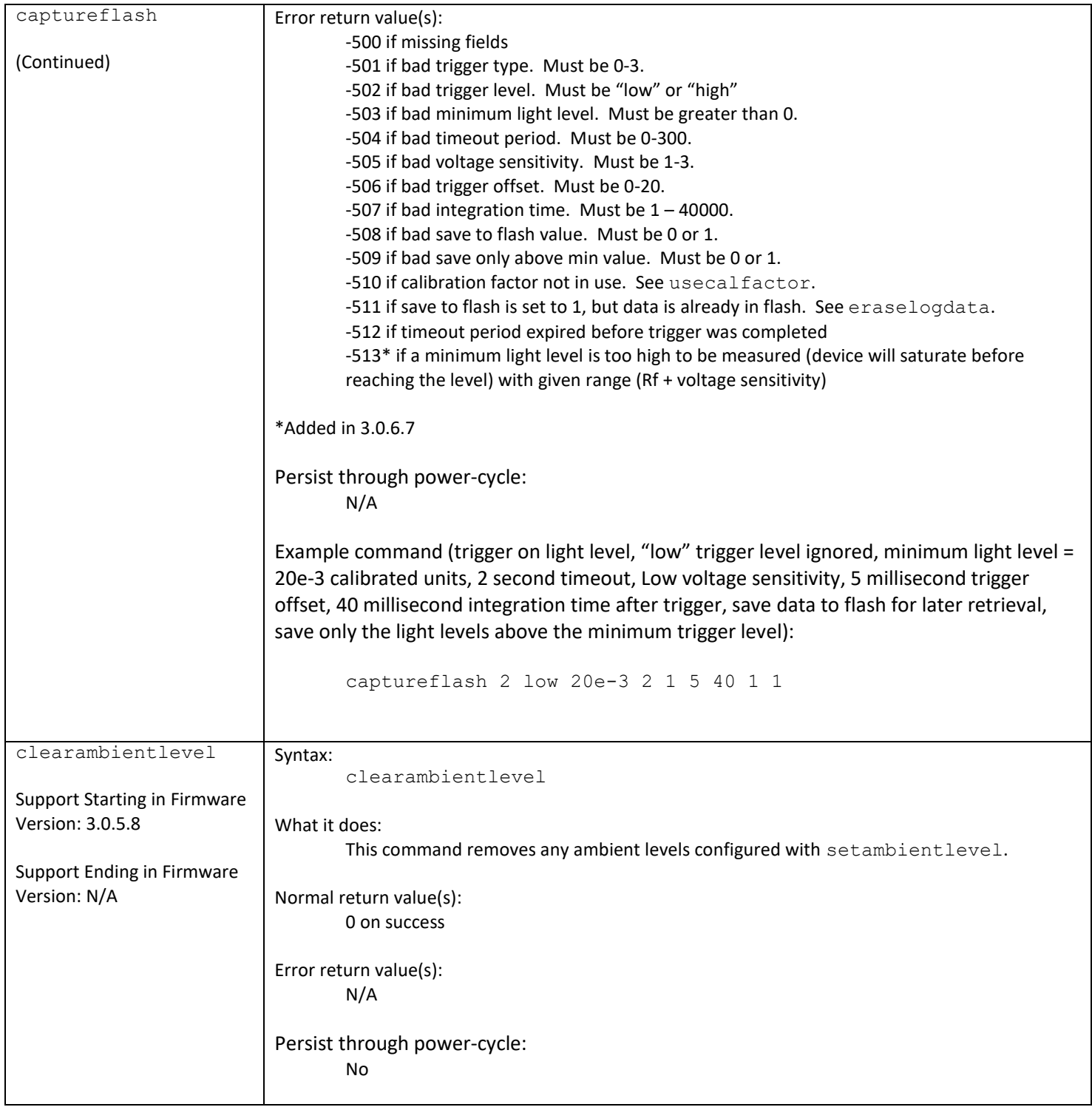

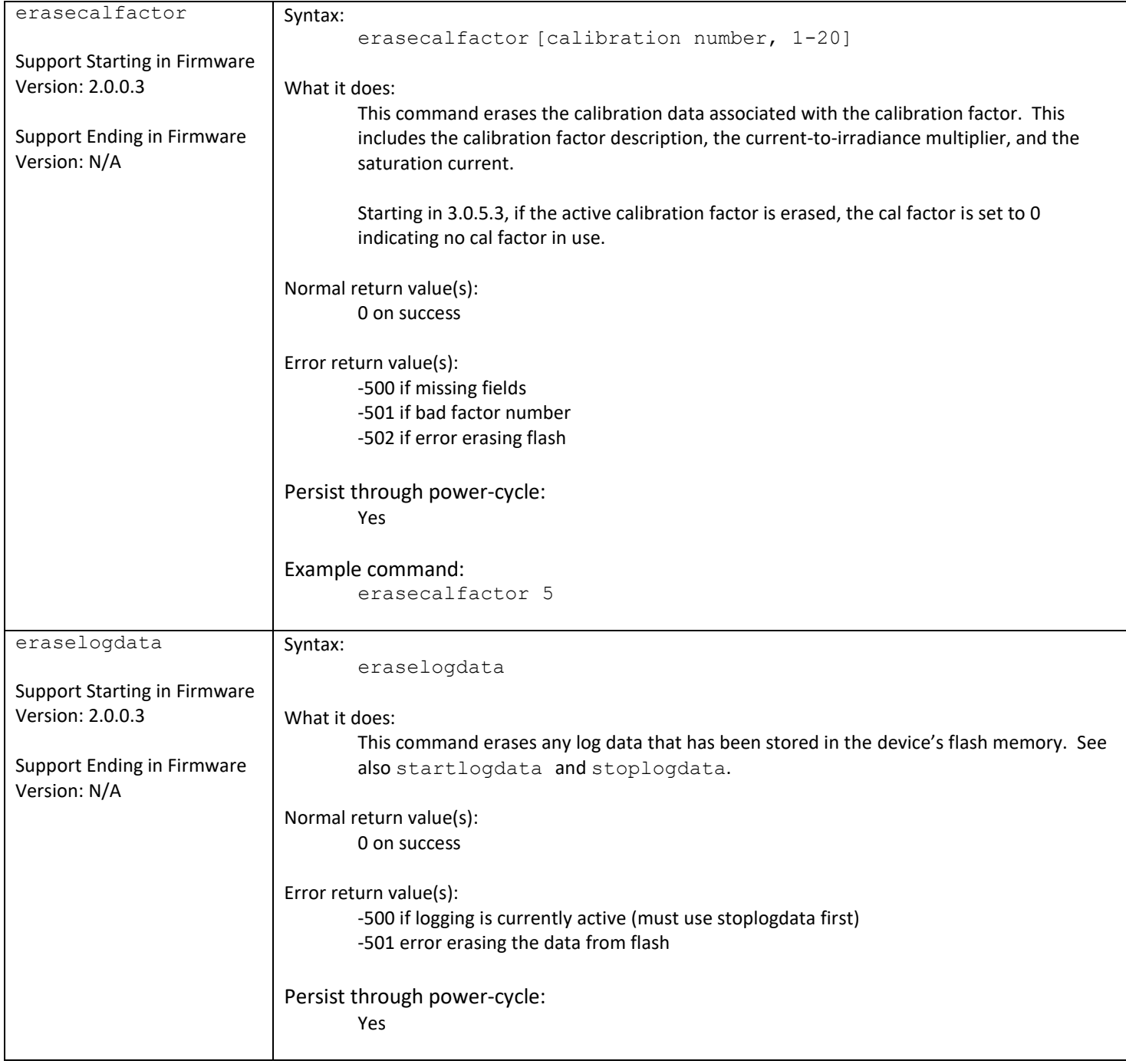

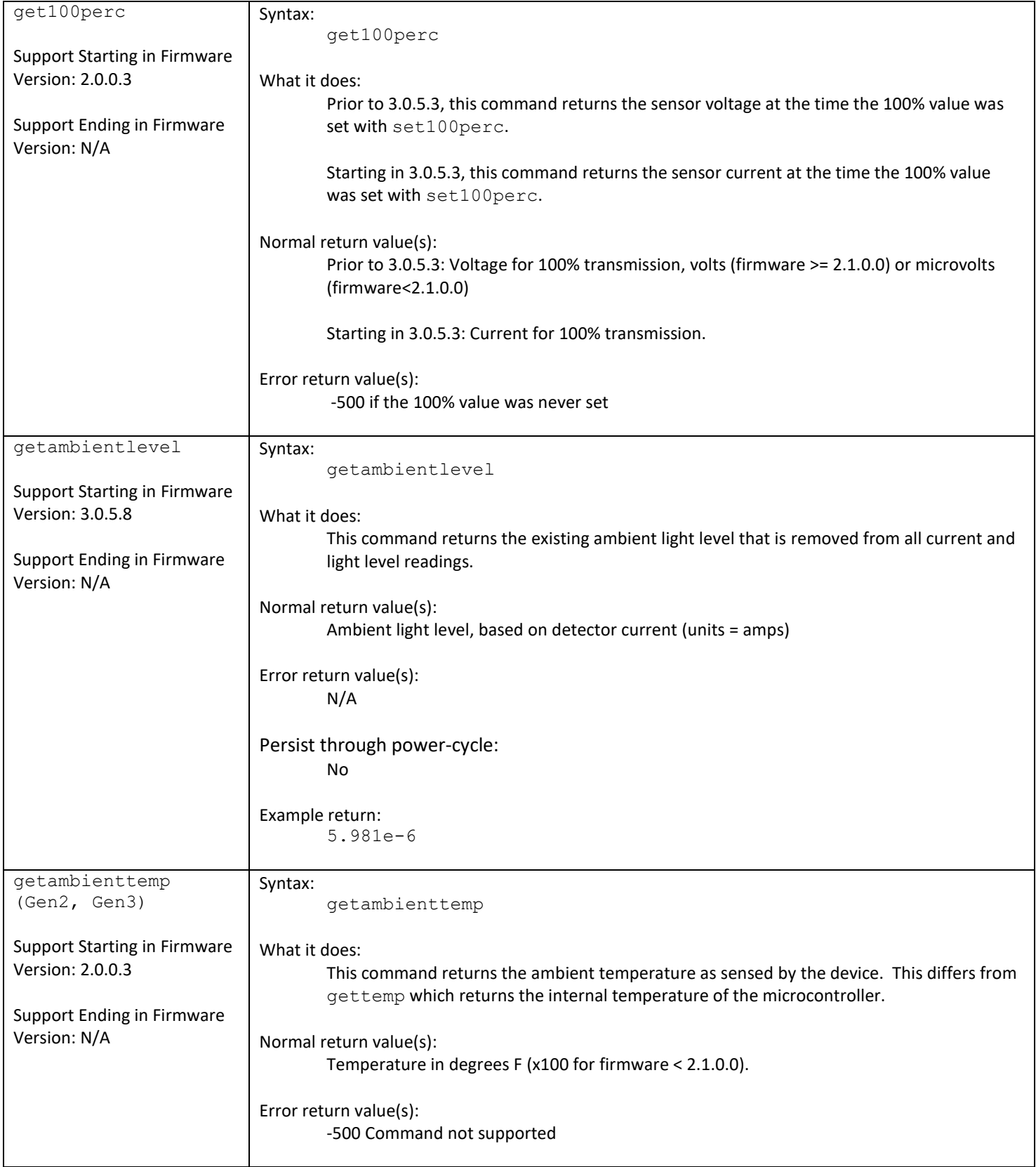

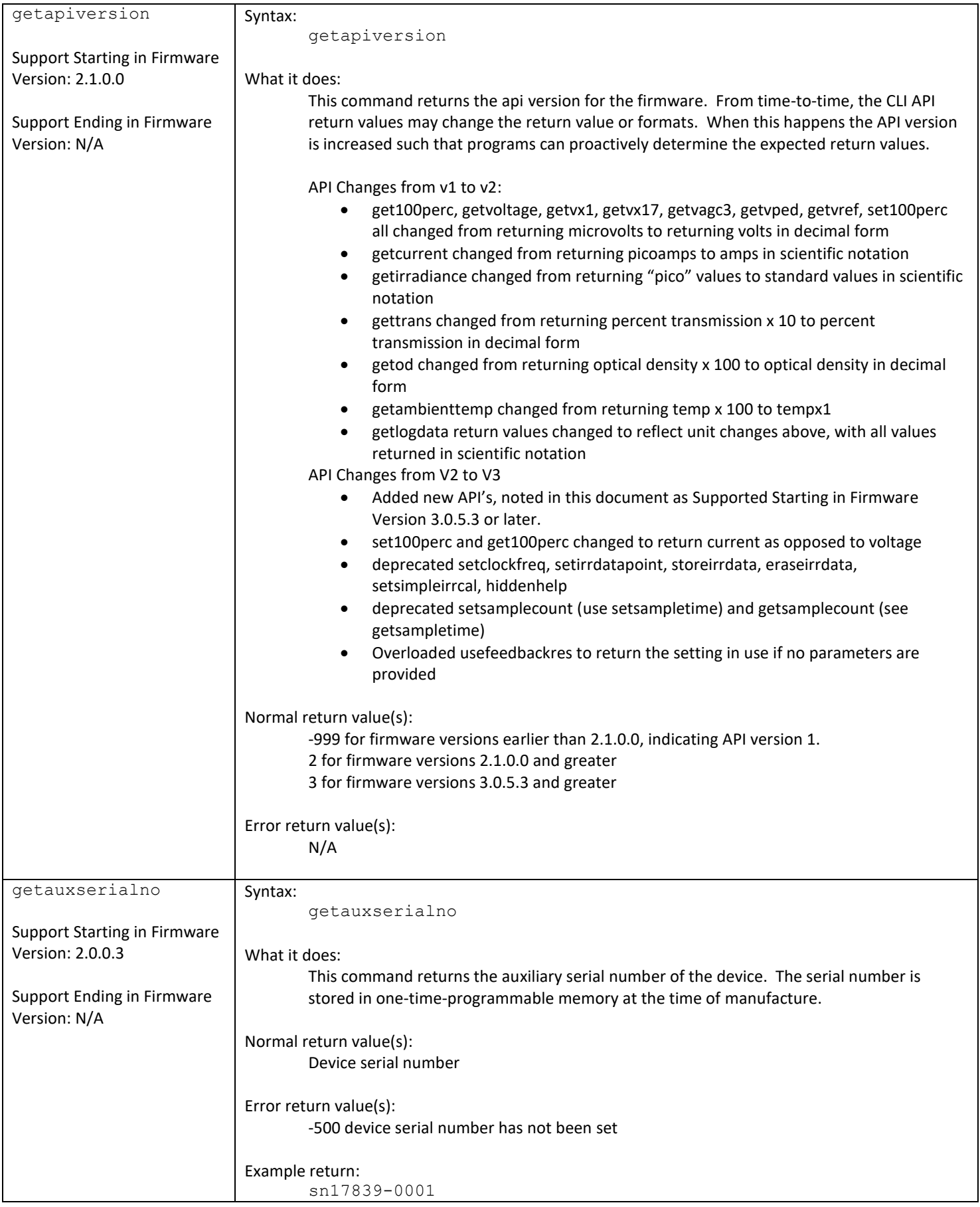

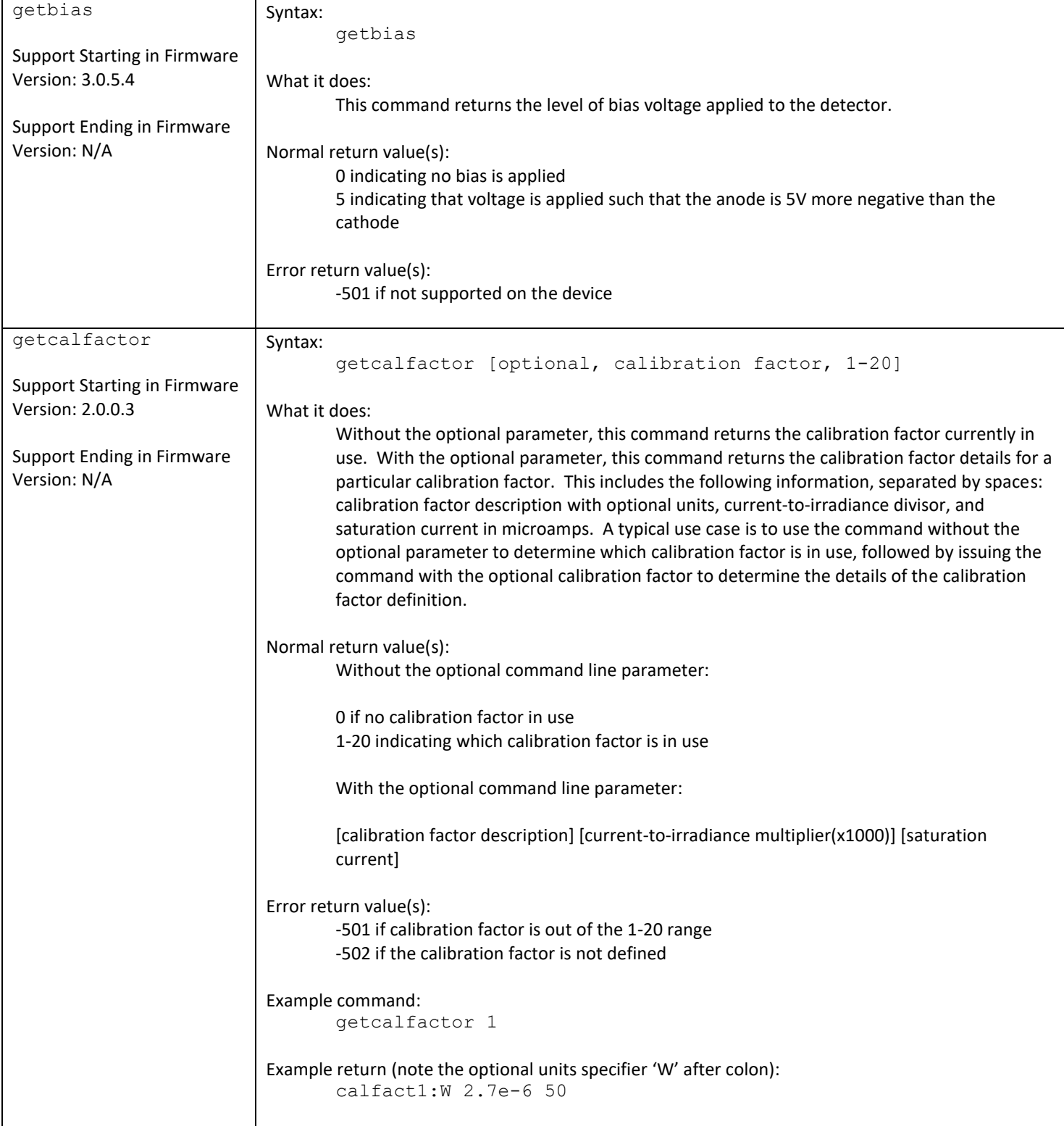

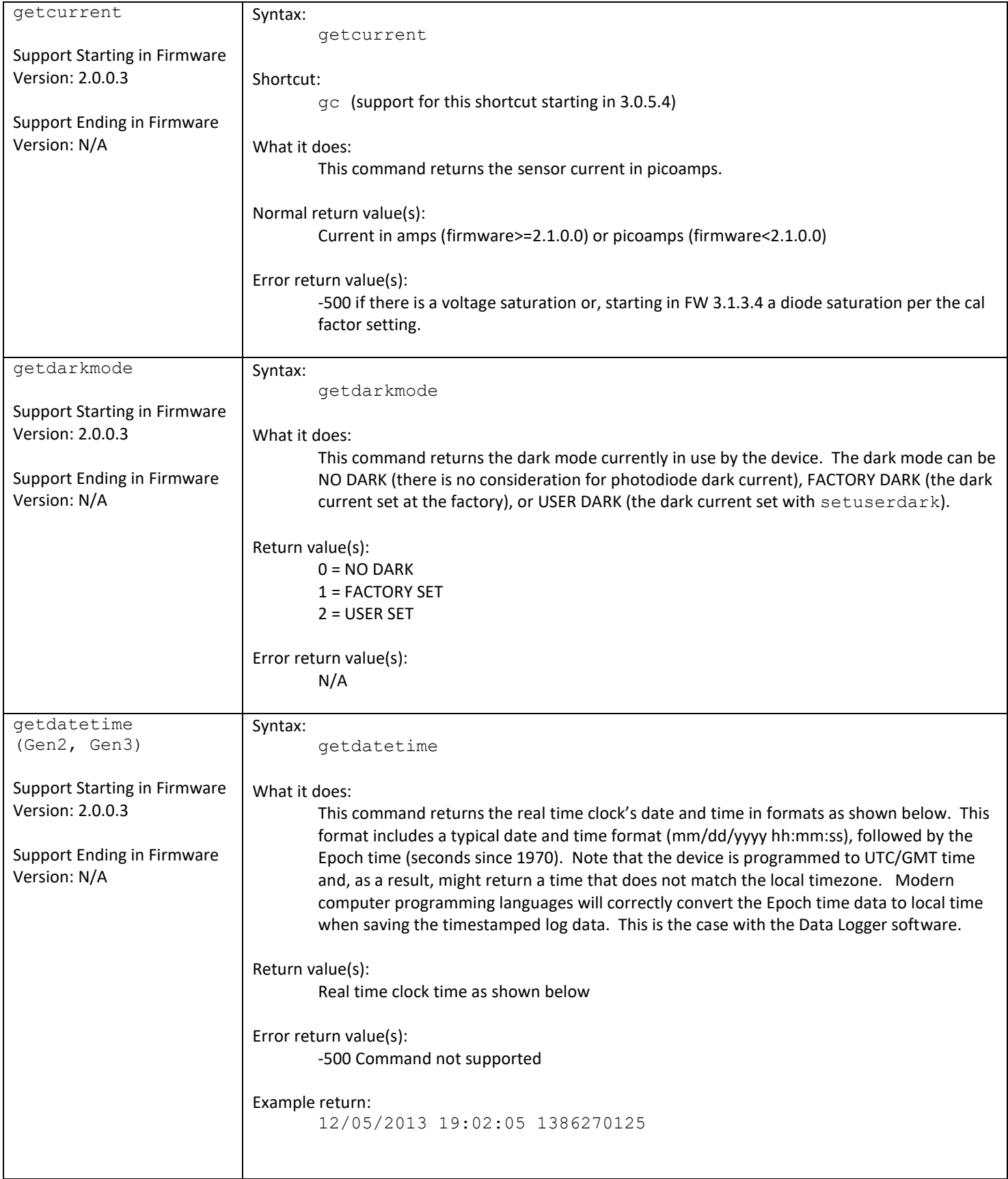

e.

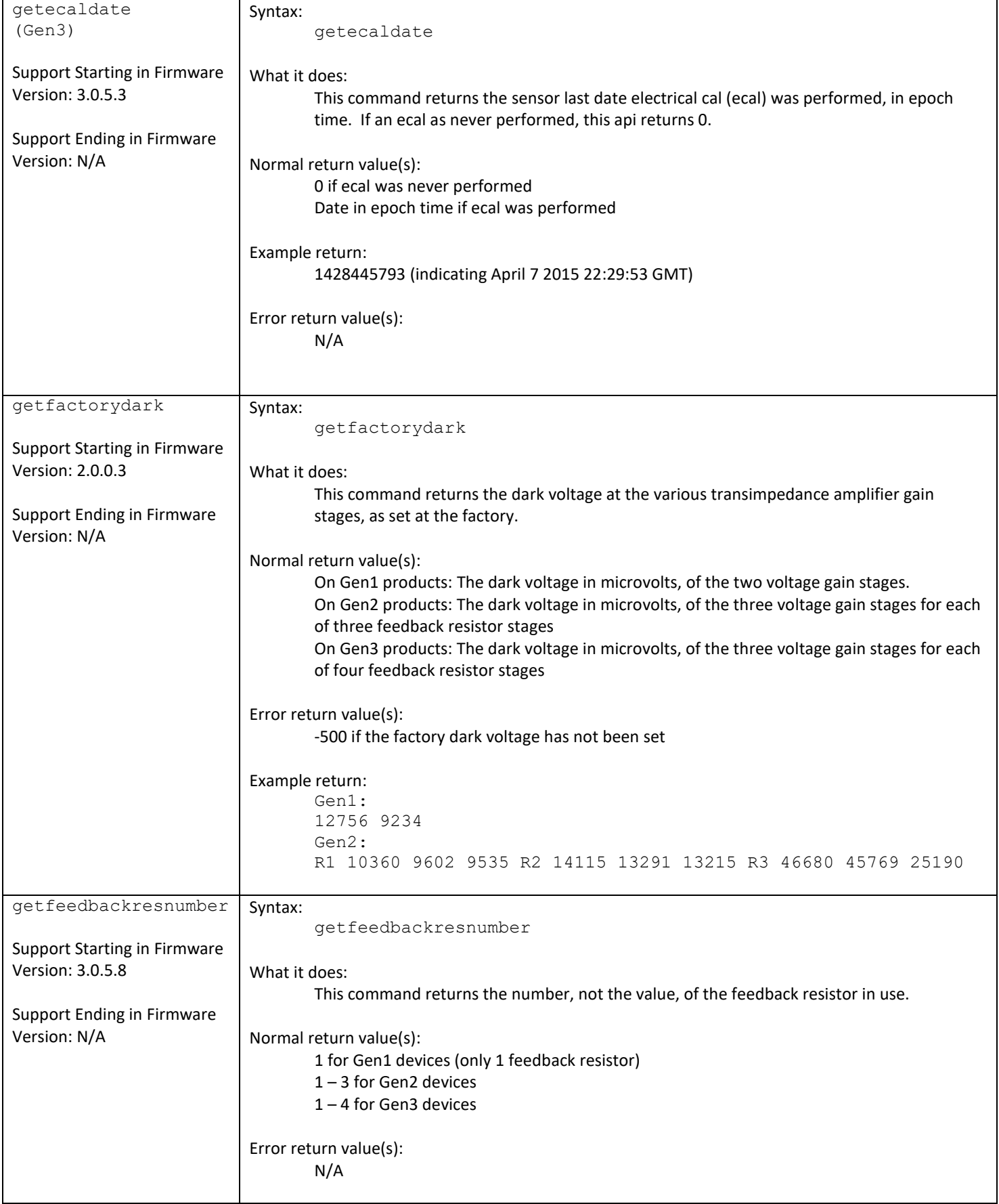

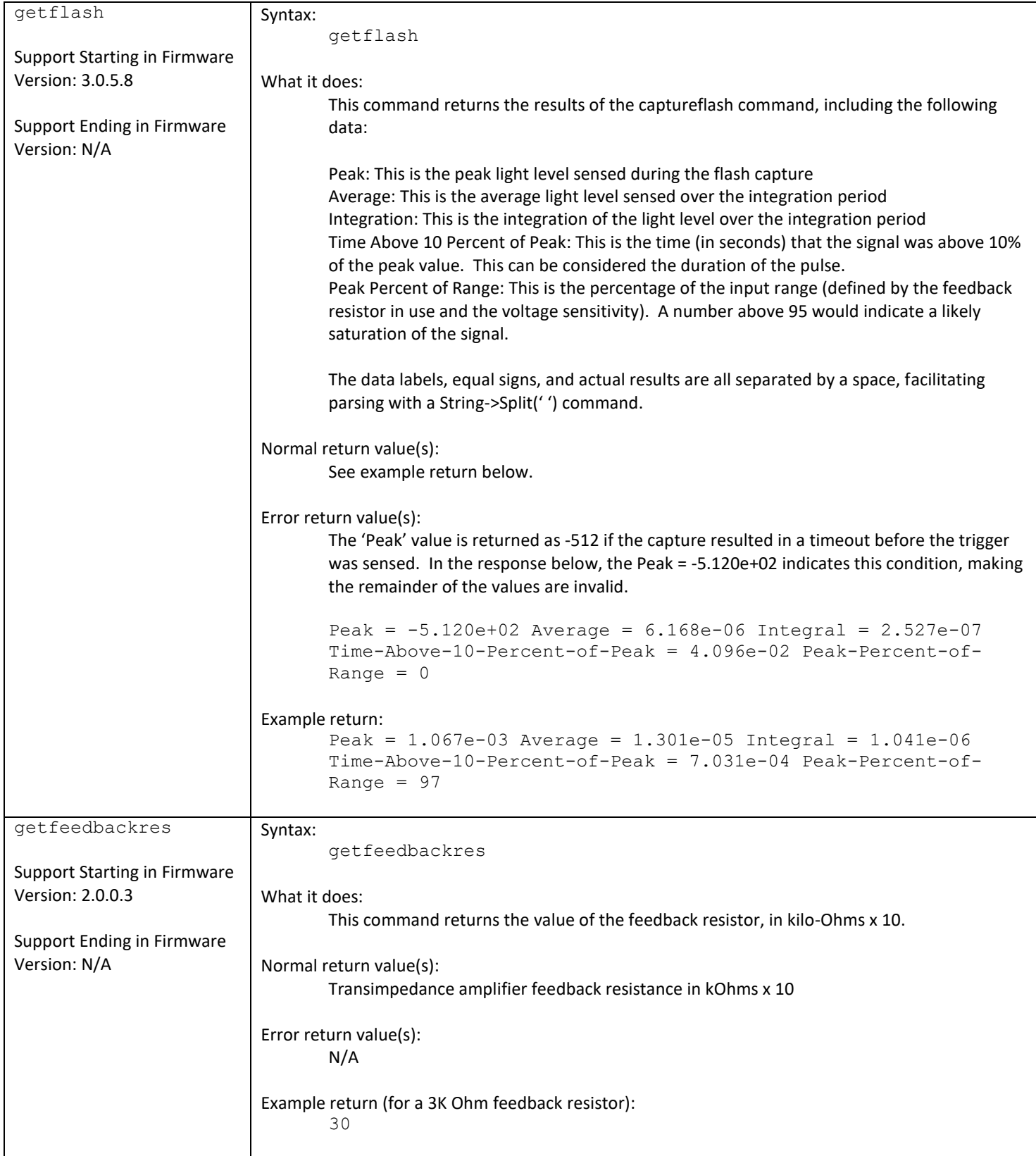

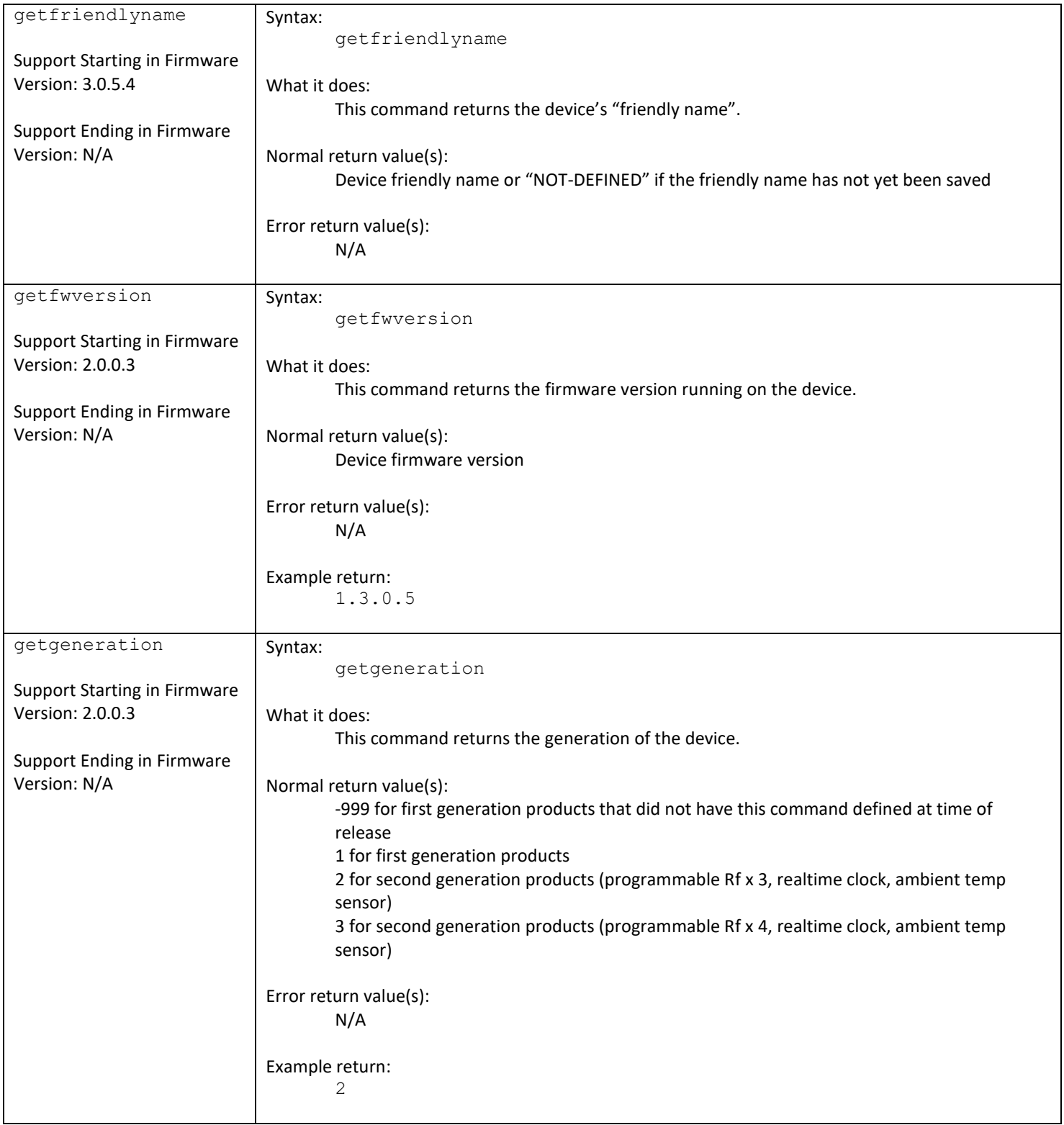

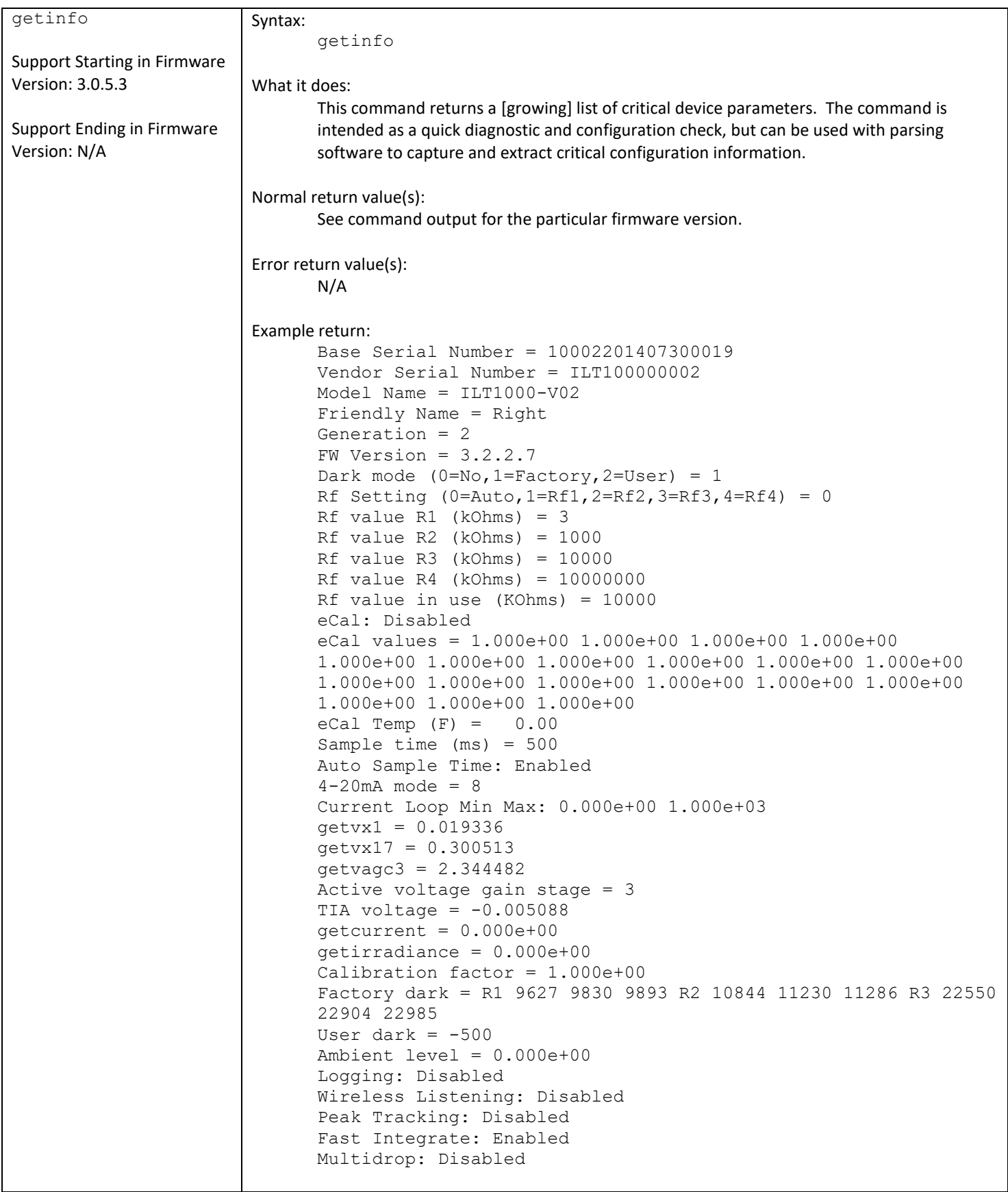

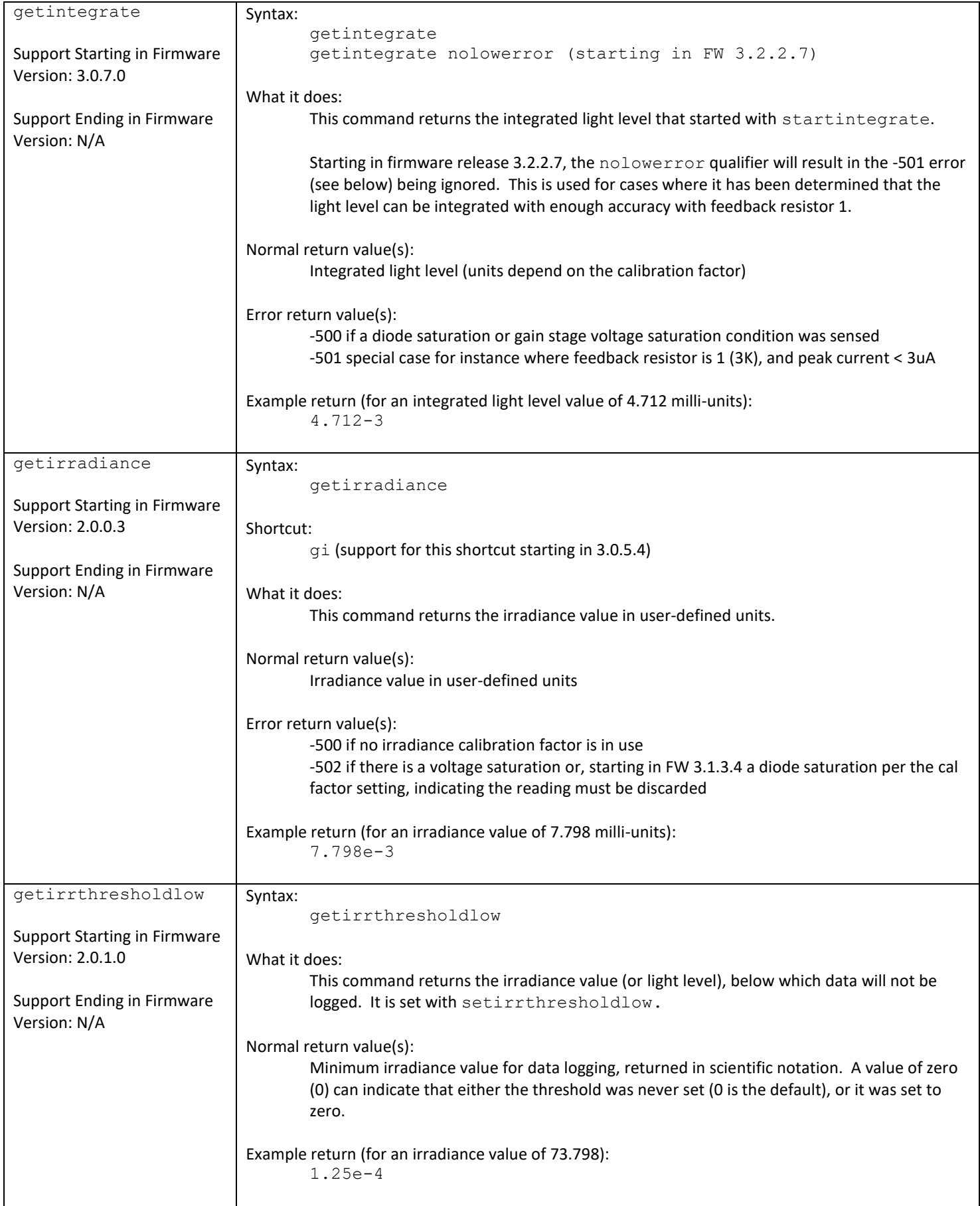

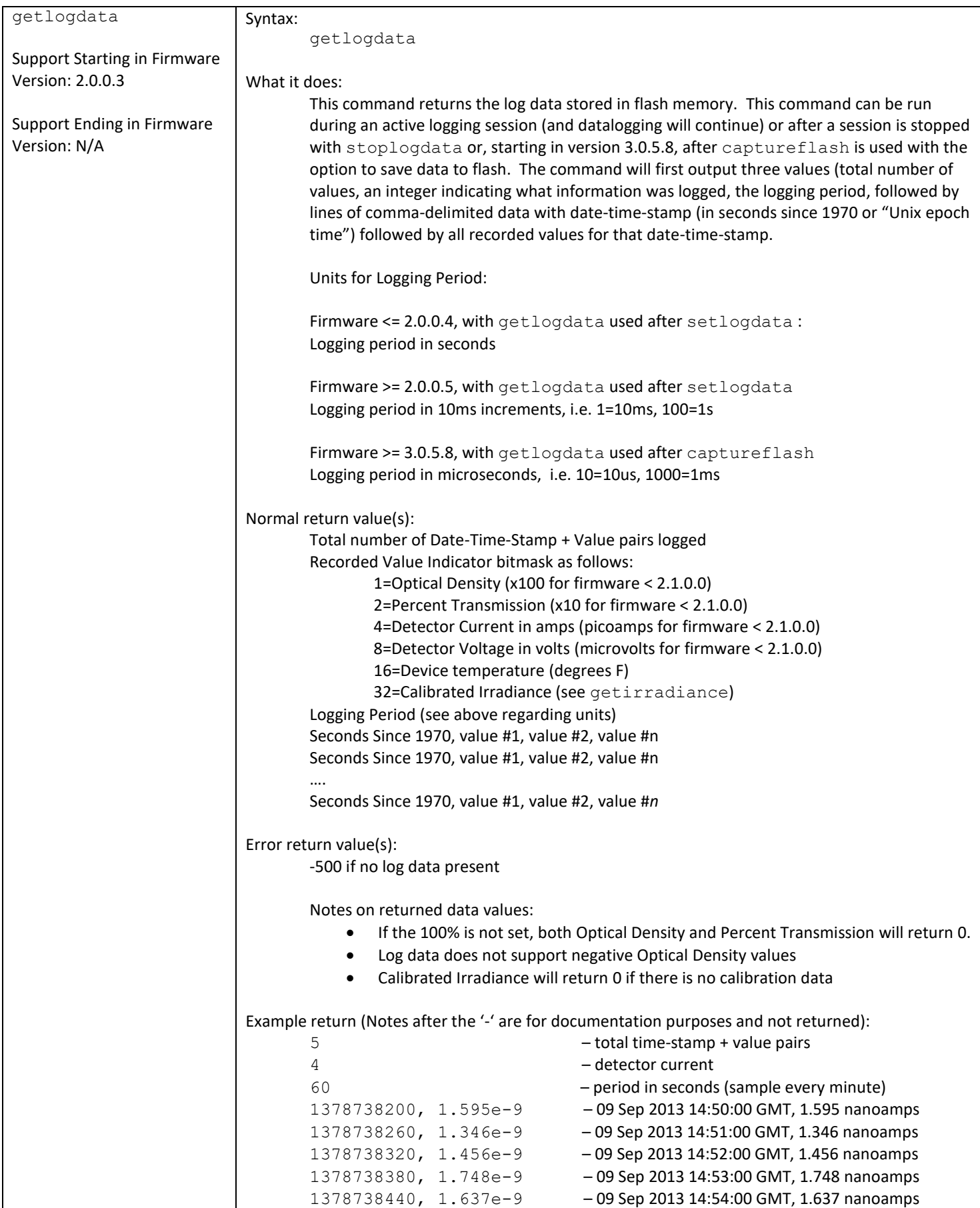

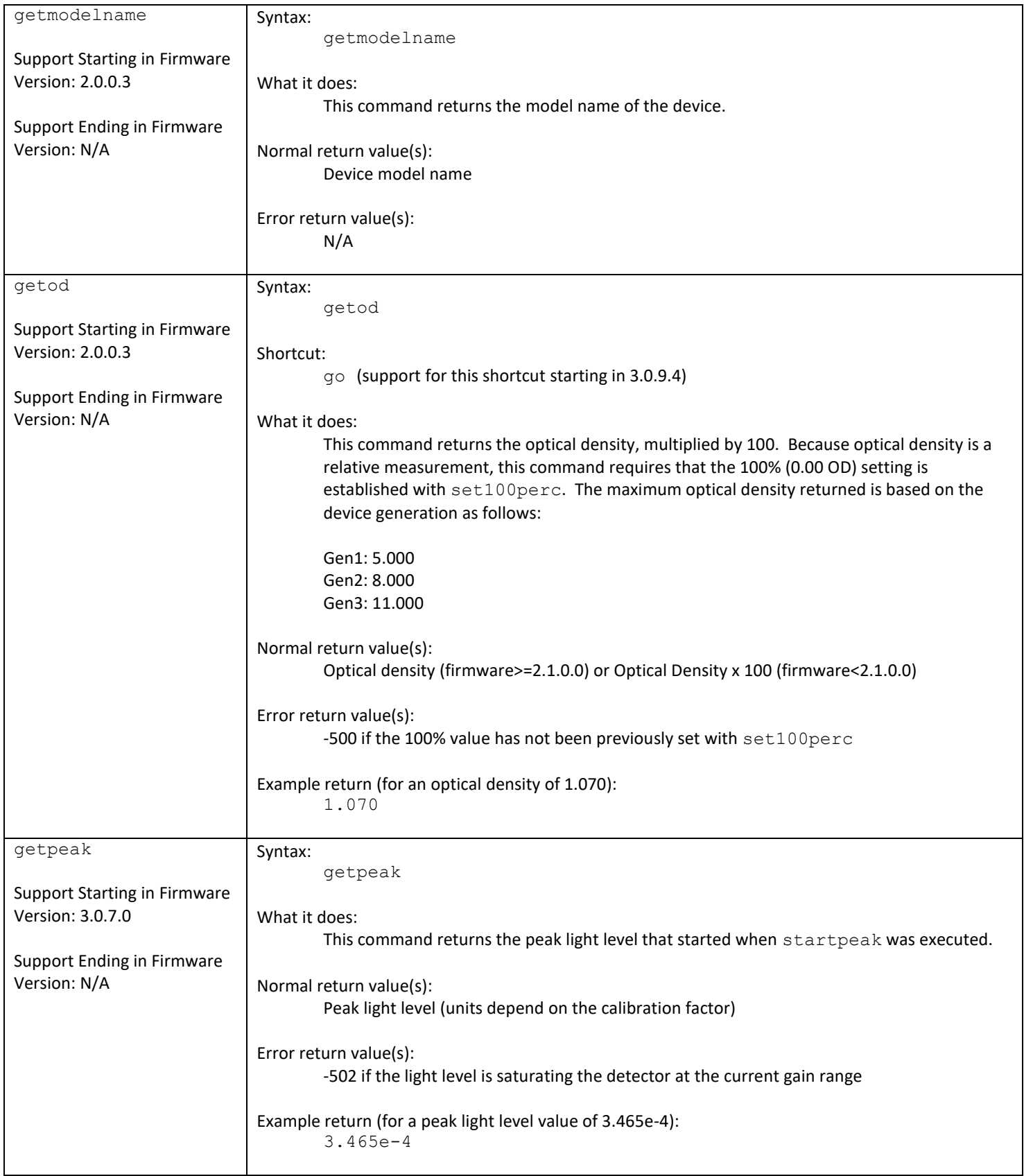

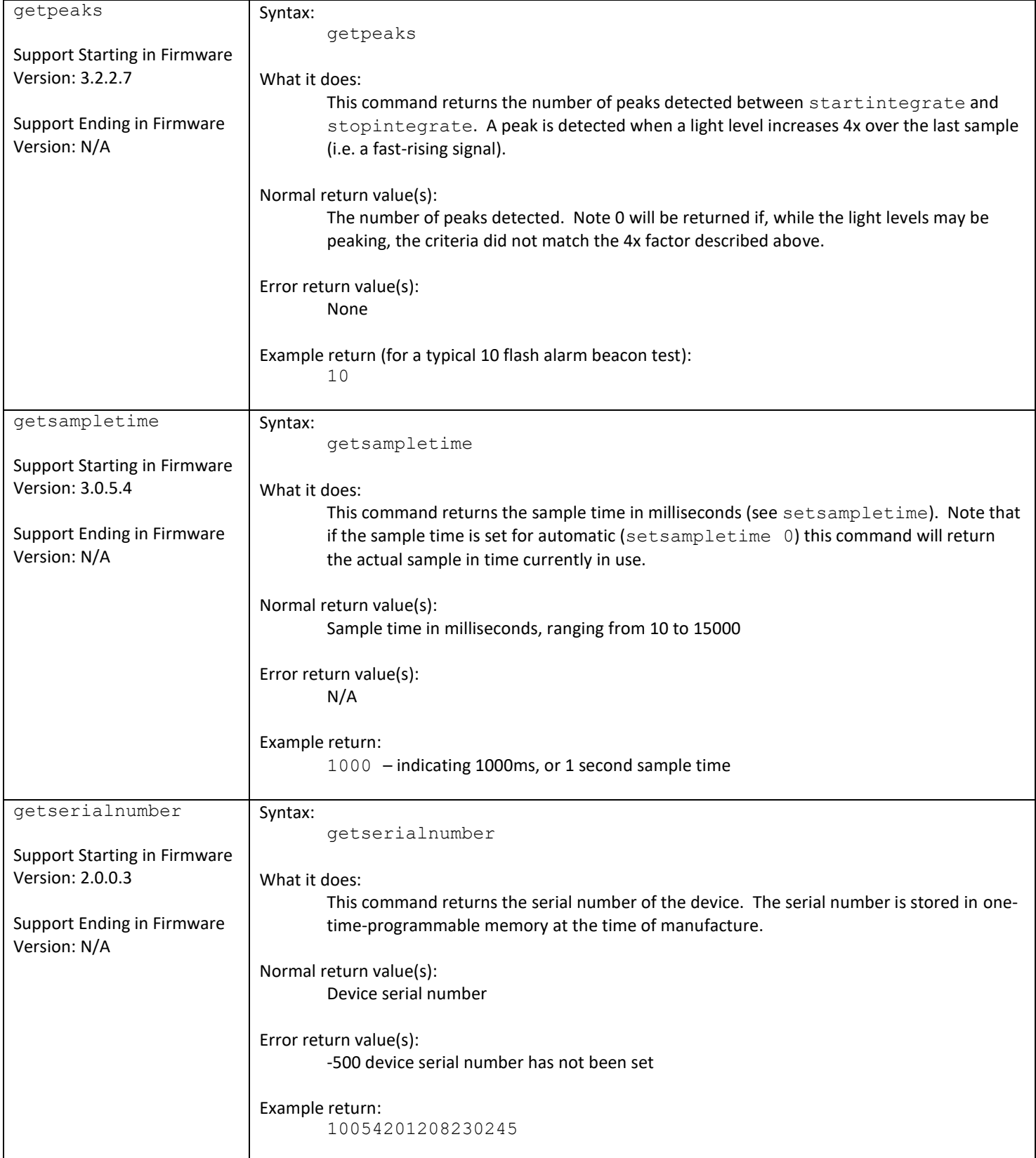

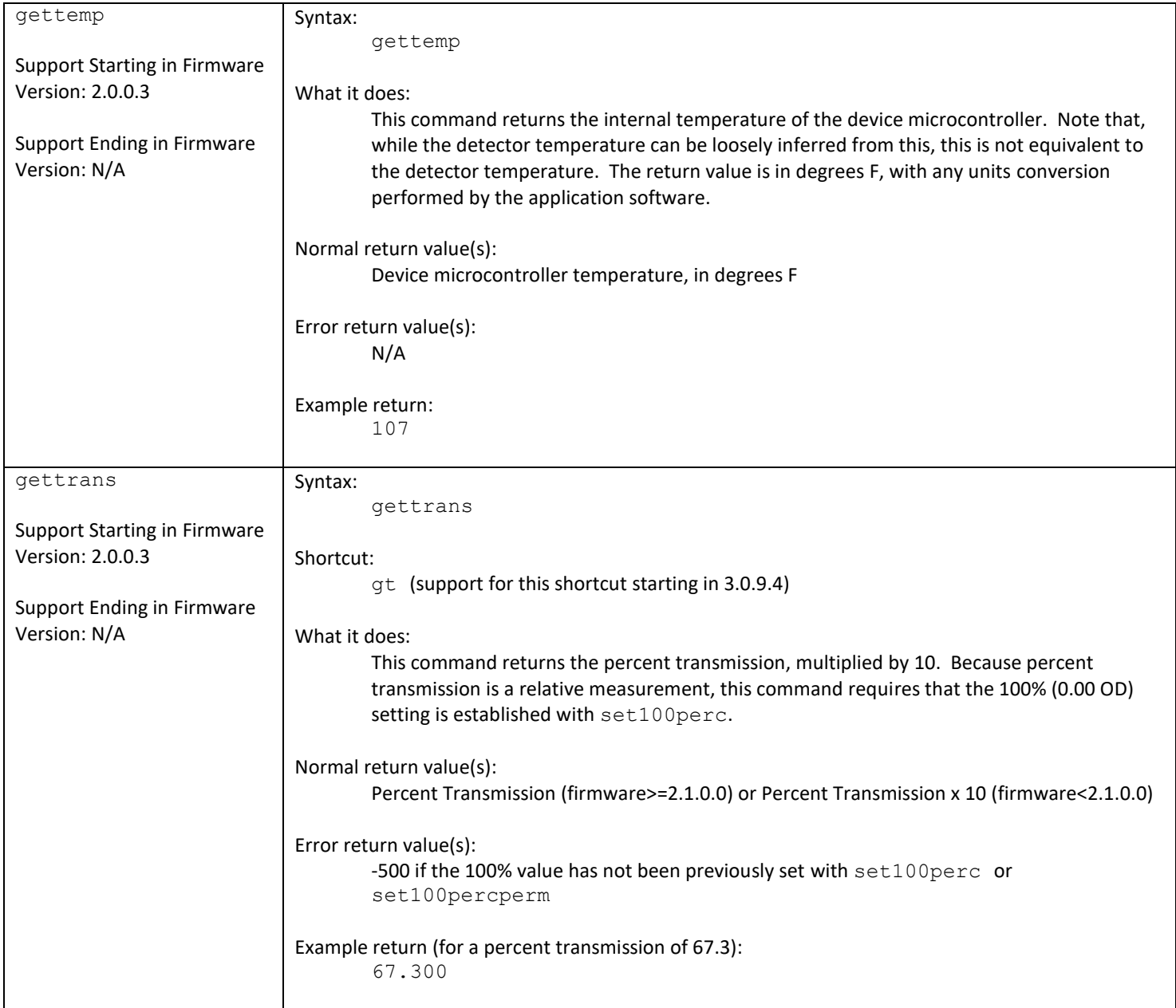

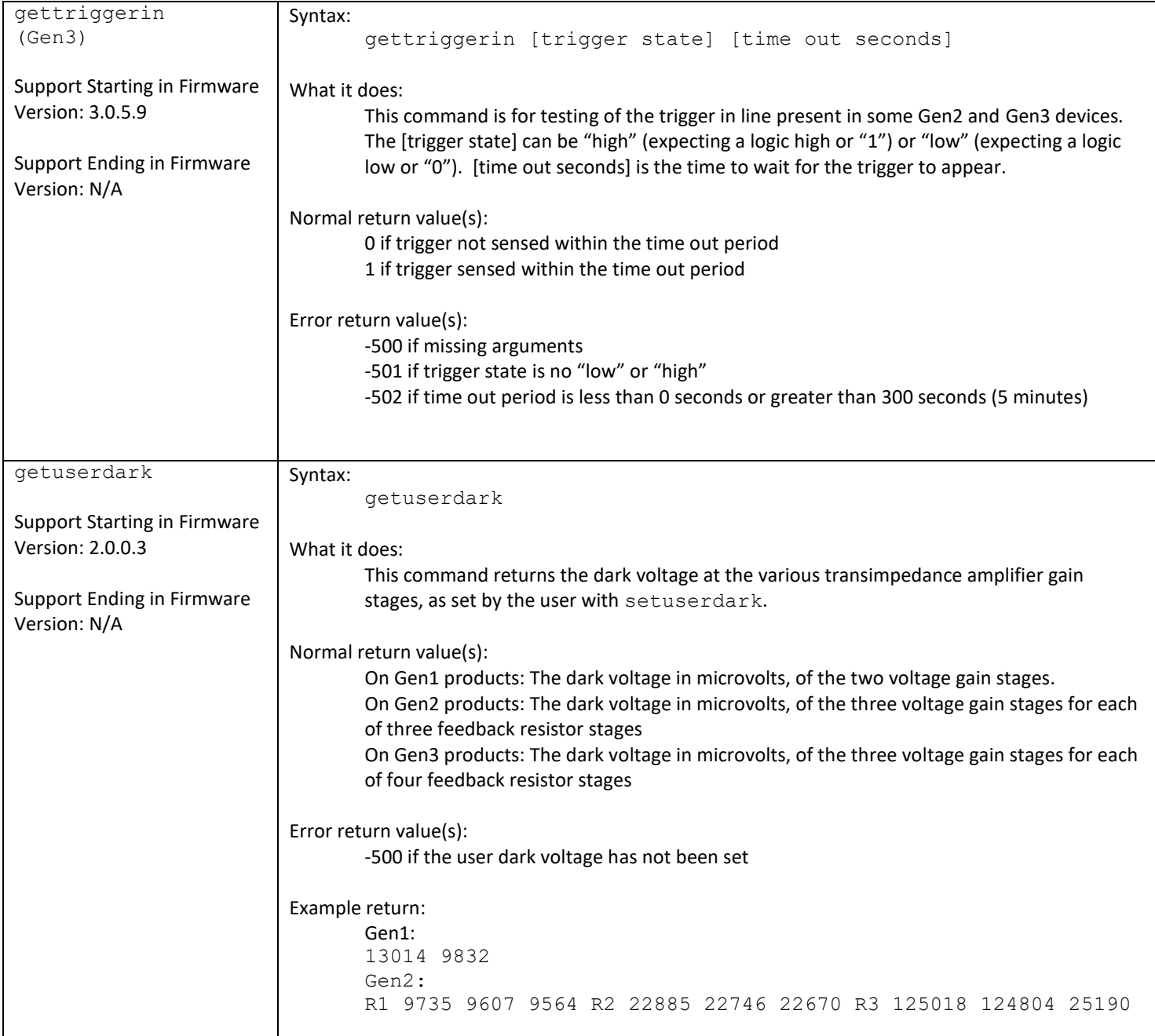

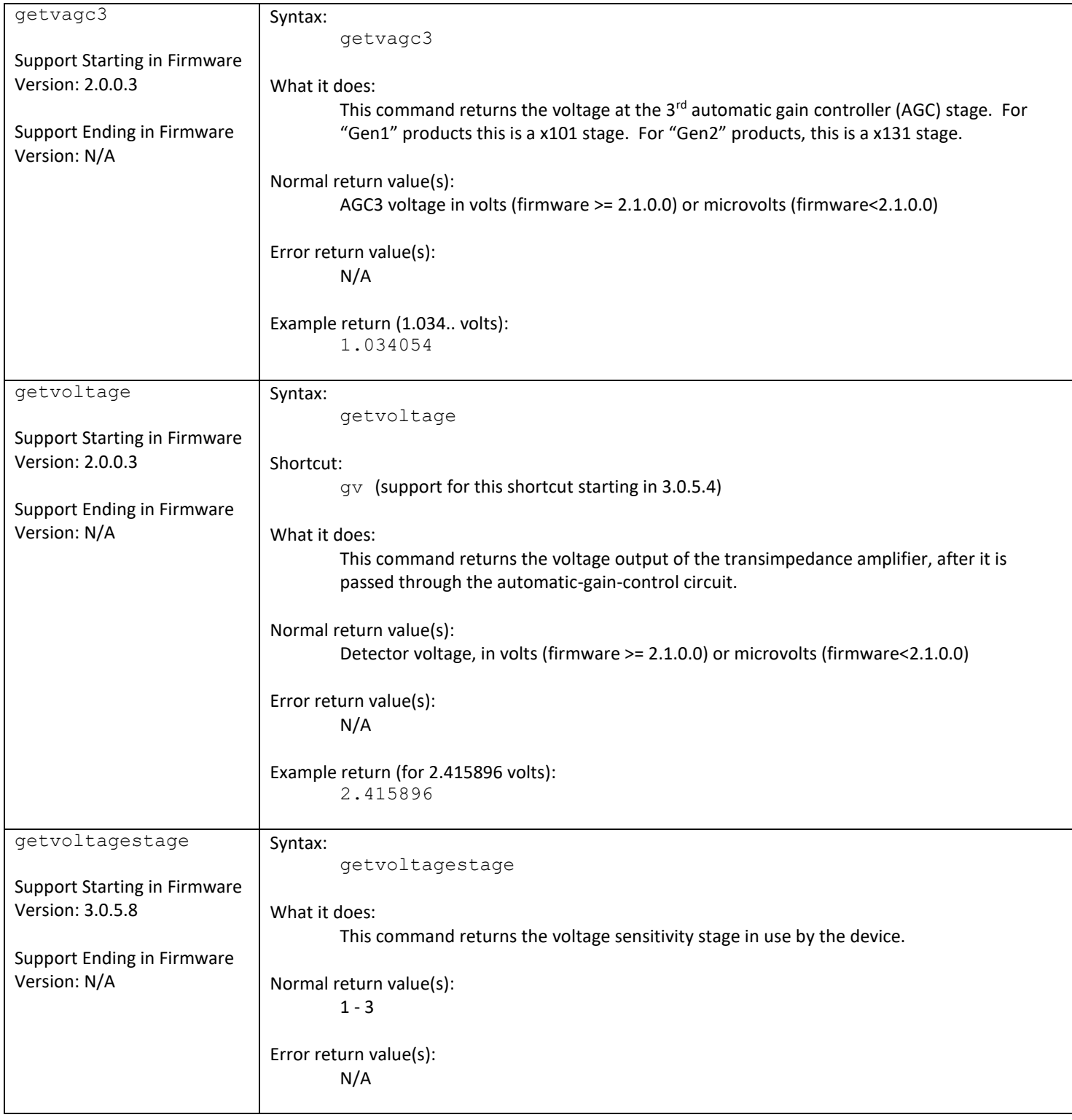

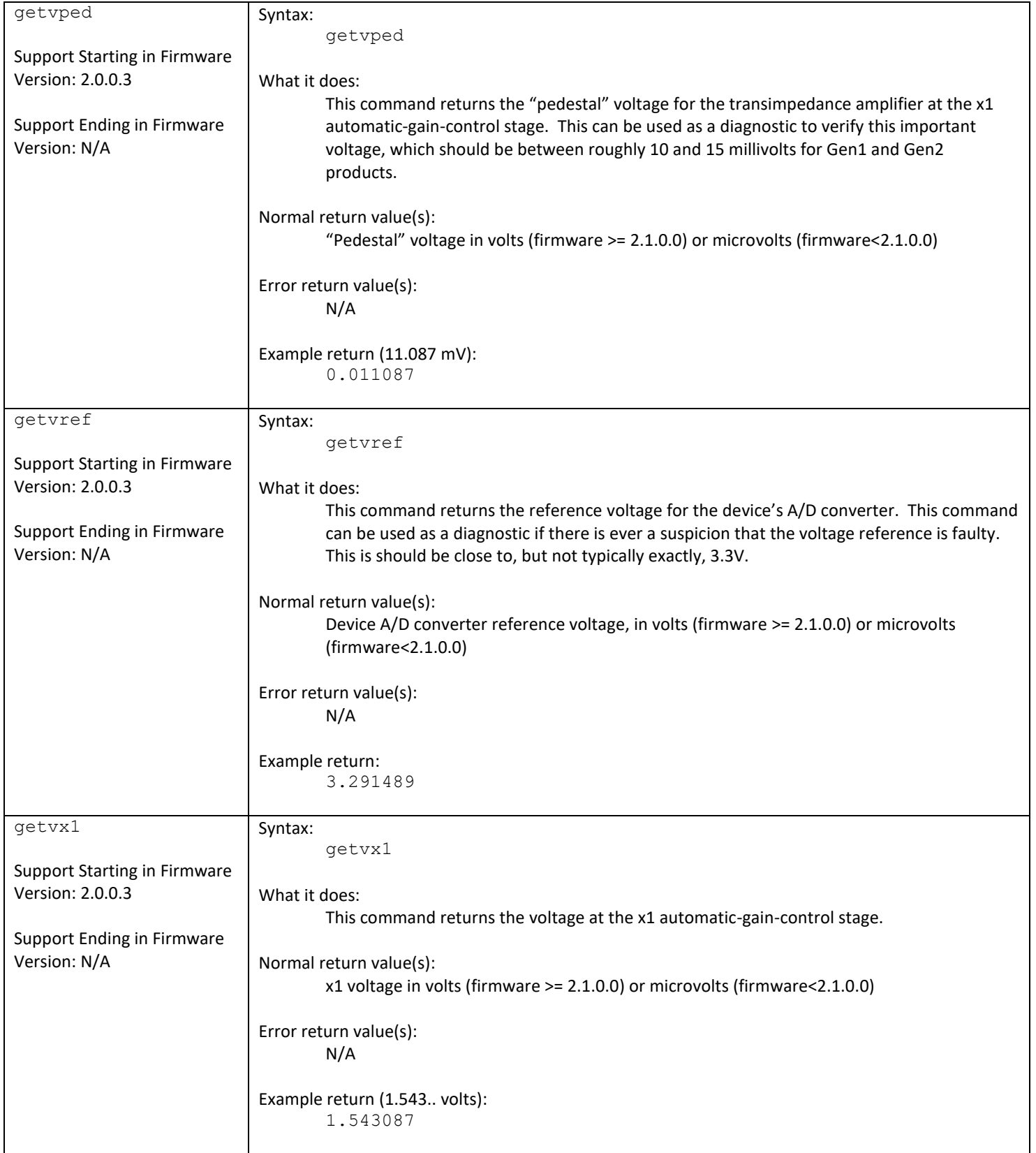

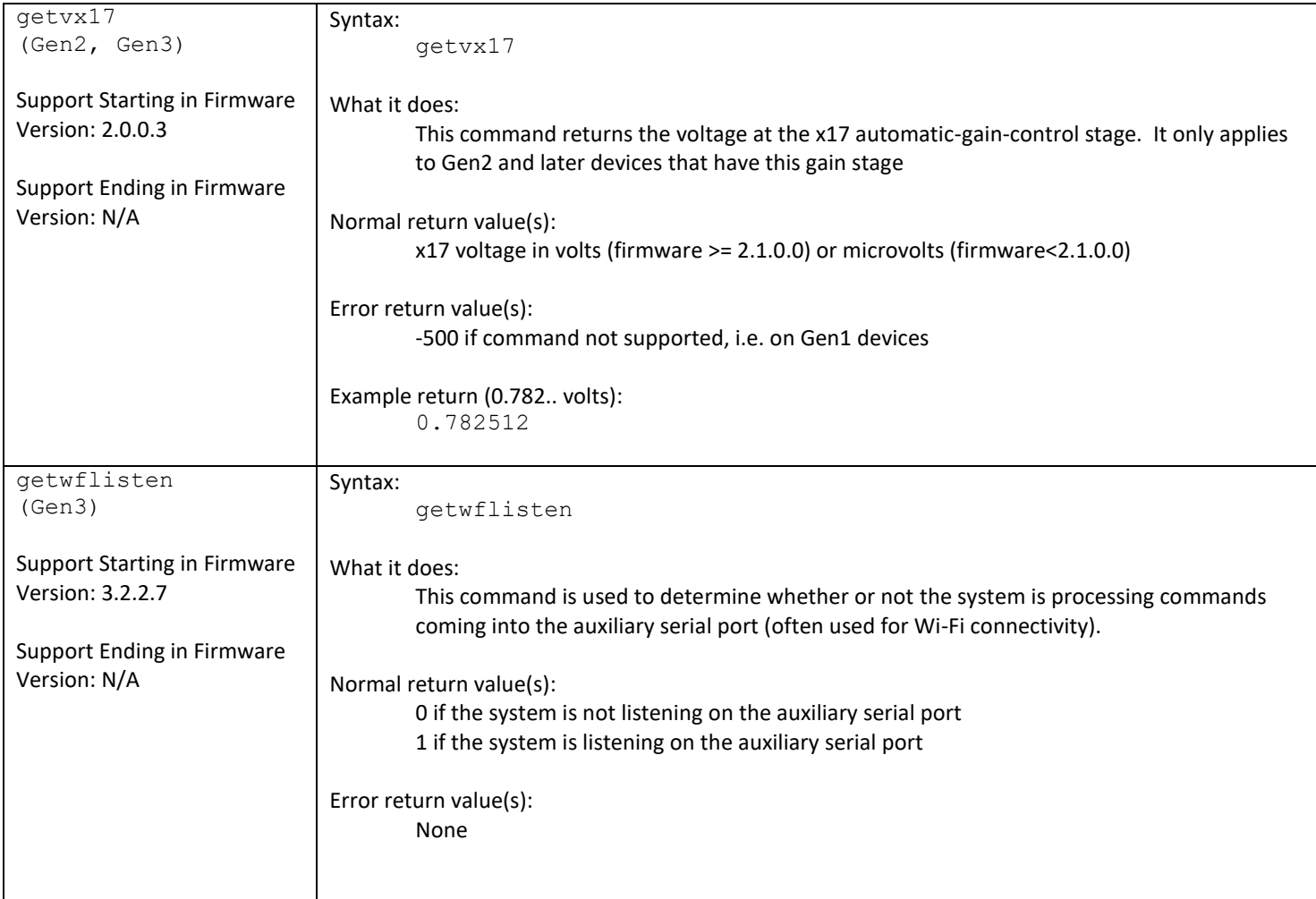

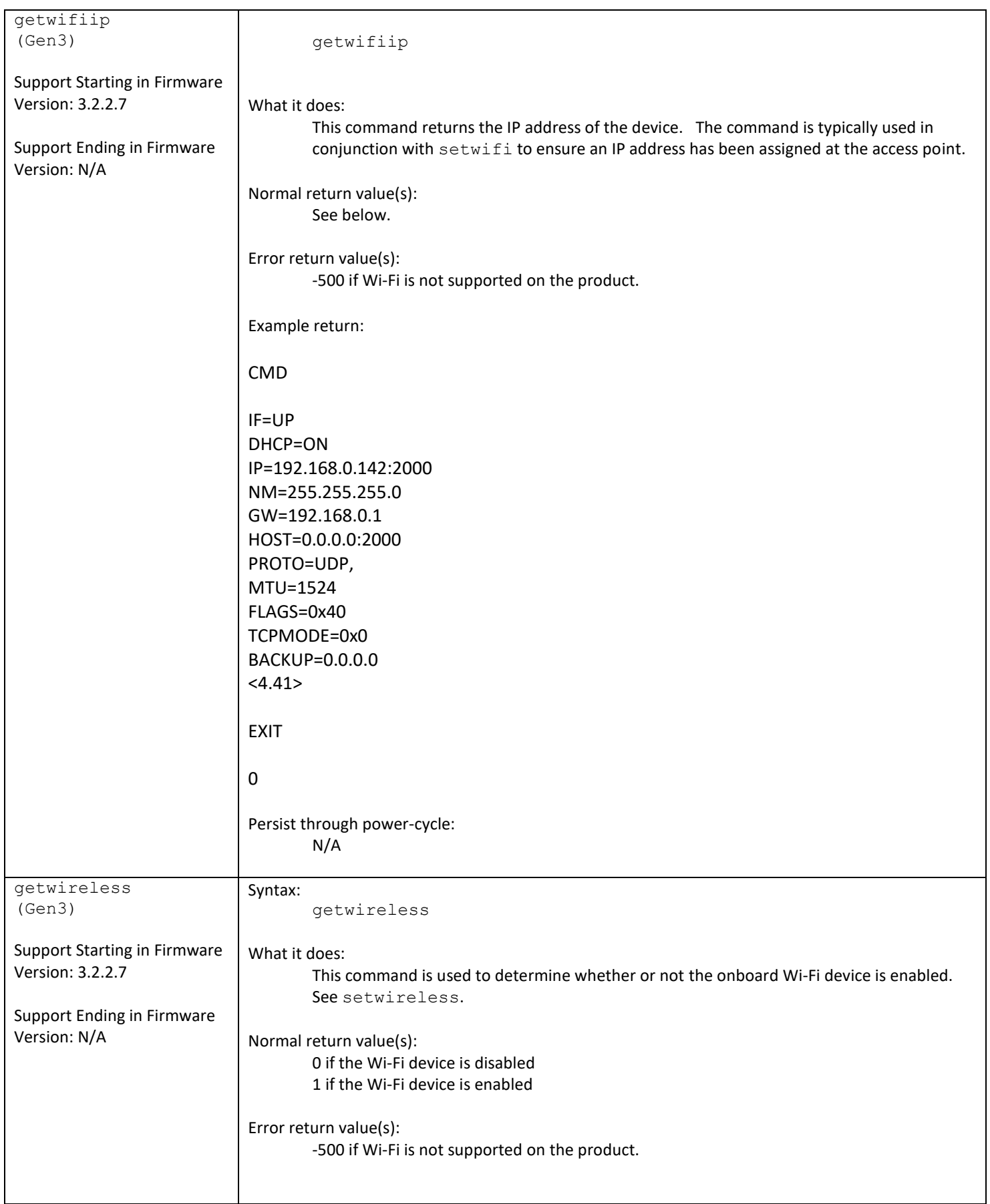

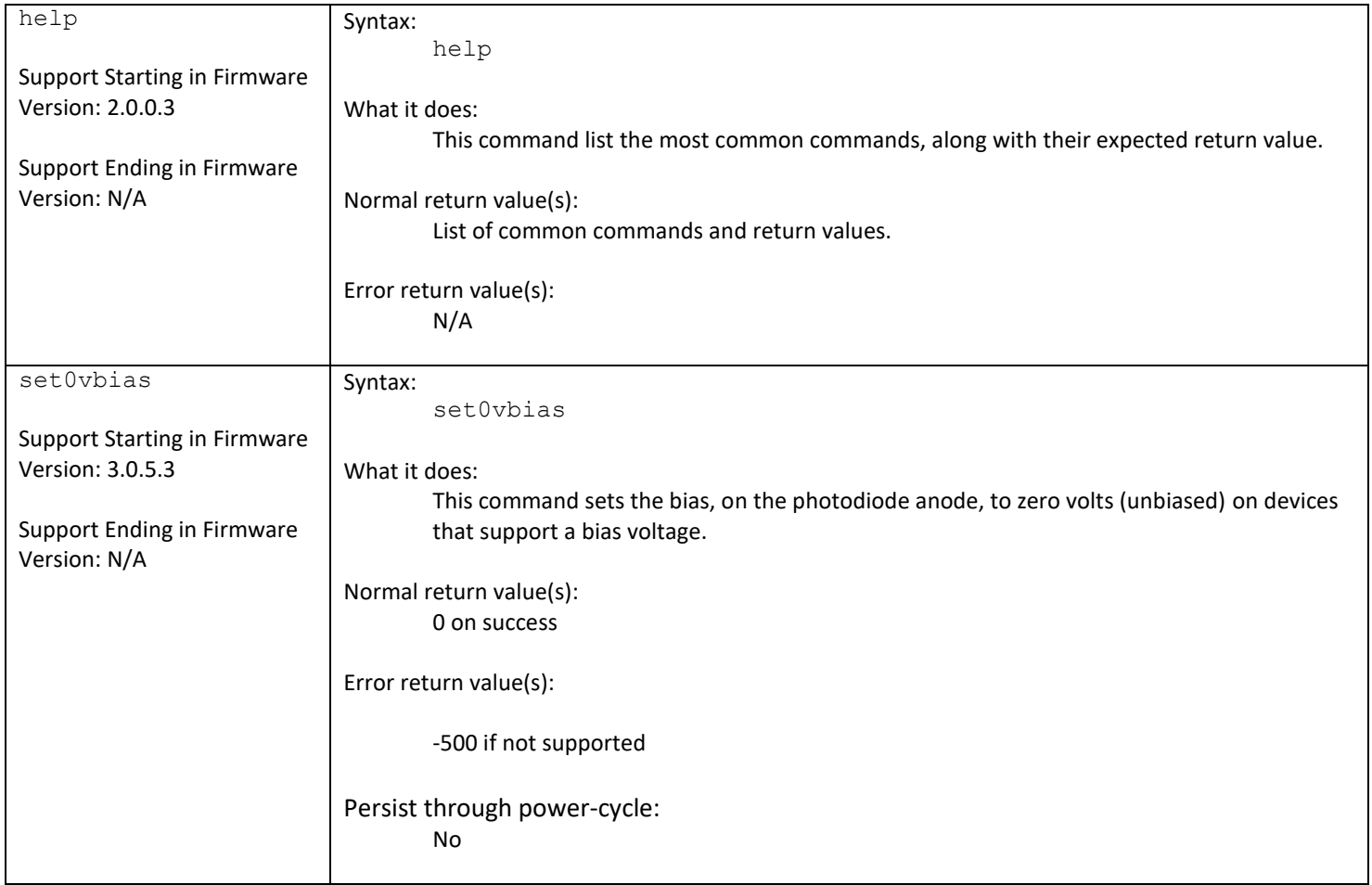

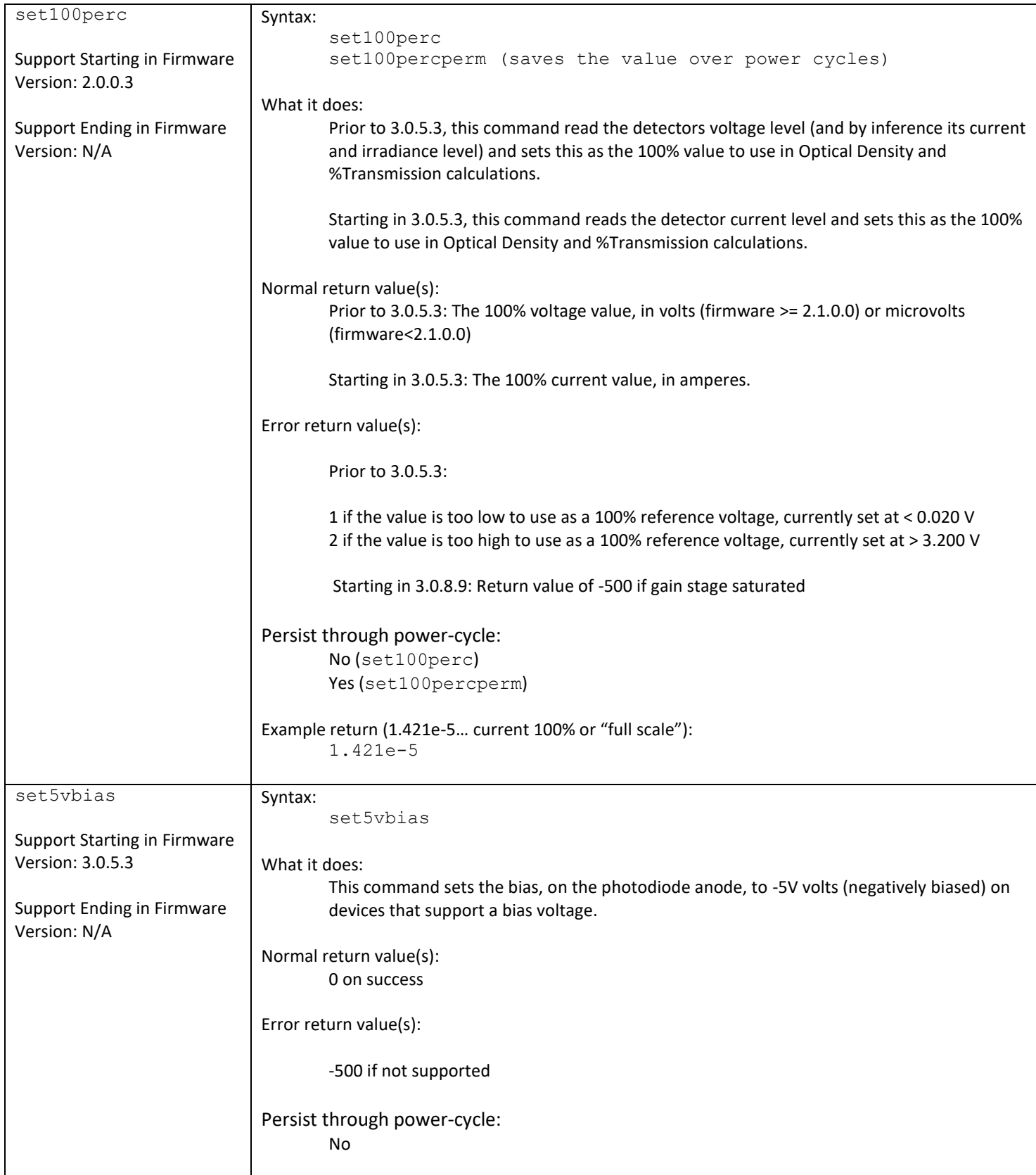

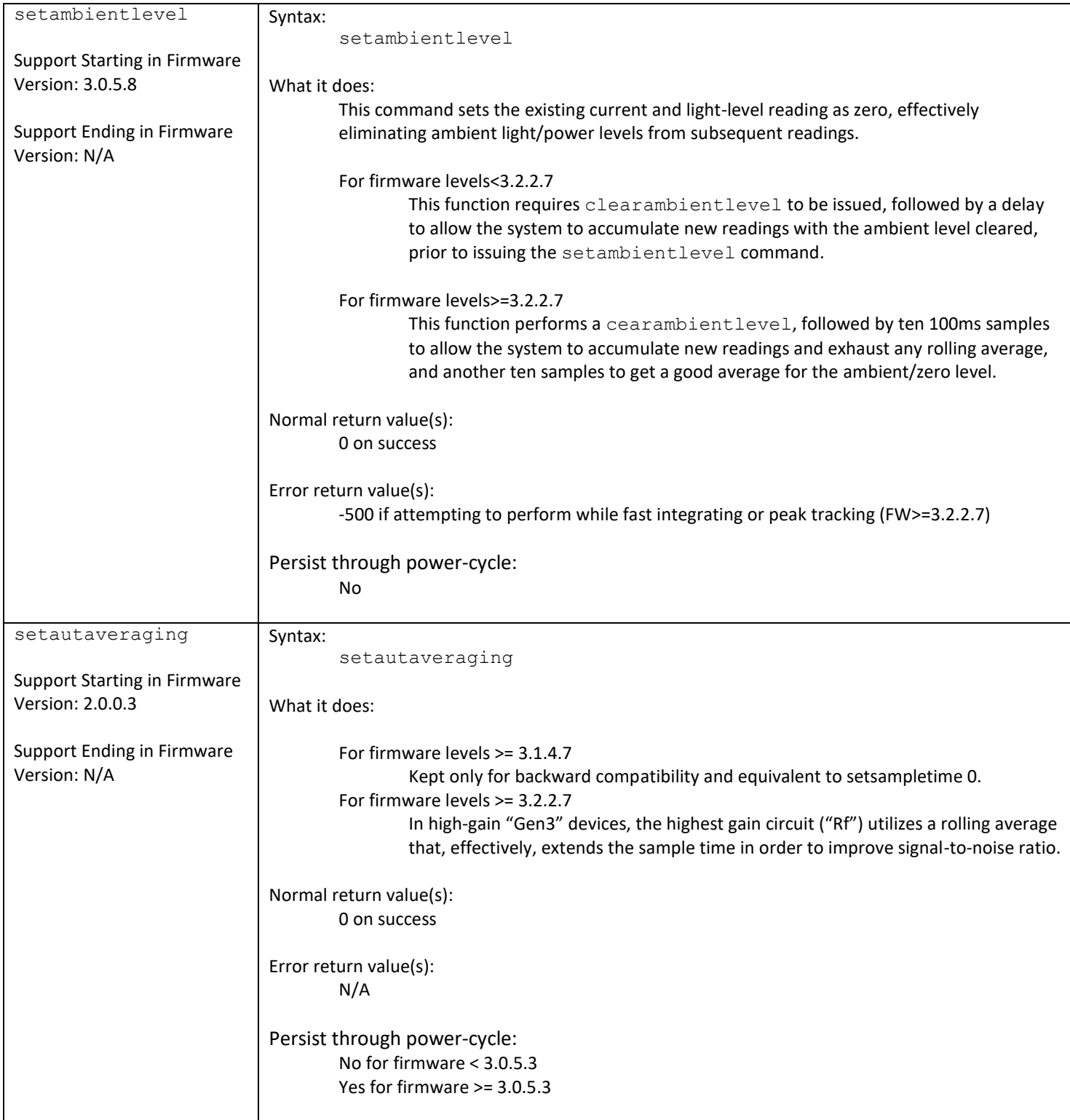

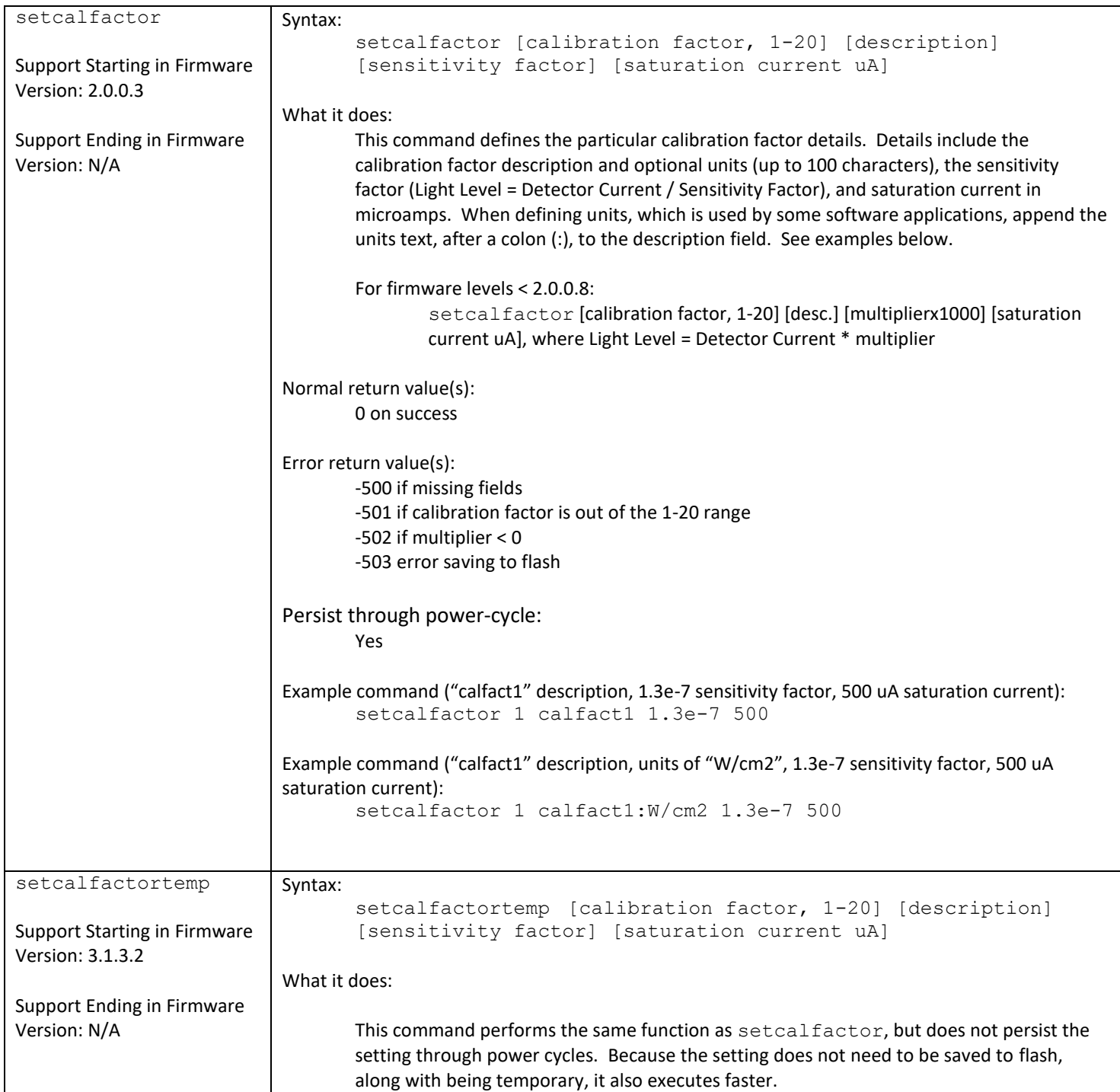

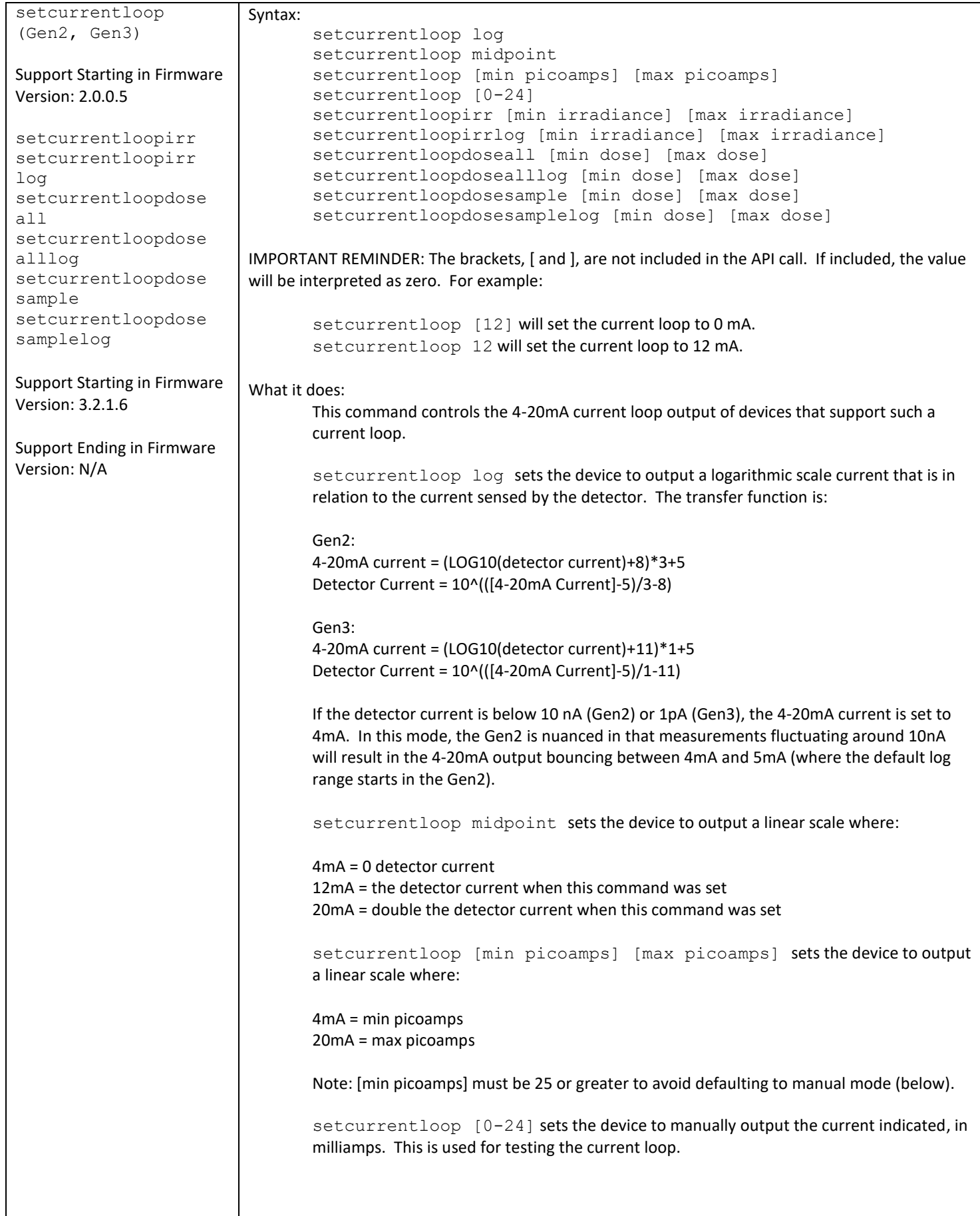

```
setcurrentloop 
(cont)
                                    setcurrentloopirr [min irradiance] [max irradiance] sets the device 
                                    to output a linear scale where:
                                    4mA = min irradiance
                                    20mA = max irradiance
                                    setcurrentloopirrlog [min irradiance] [max irradiance] sets the 
                                    device to output a log scale where:
                                    4-20mA = (LOG10(irradiance)-LOG10([max irradiance]) * 16 
                                            * LOG10([max irradiance]/[min irradiance]) + 20
                                    Irradiance = 
                                    10^ ( (LOG10([max irradiance]/[min irradiance]) * ([4-20mA Current]-20) / 16 
                                            + LOG10([max irradiance]) )
                                    setcurrentloopdoseall [min dose] [max dose] sets the device to output a 
                                    linear scale where:
                                    4mA = min dose
                                    20mA = max dose
                                            Where dose starts integrating at the earliest of: power on of the device (if
                                            setcurrentloopdoseall is set at power on), issuing the 
                                            startintegrate command, or issuing the setcurrentloopdoseall
                                            command
                                    setcurrentloopdosealllog [min dose] [max dose] sets the device to 
                                    output a log scale where:
                                    4-20mA = (LOG10(dose)-LOG10([max dose]) * 16 
                                            * LOG10([max dose]/[min dose]) + 20
                                    Dose = 
                                    10^ ( (LOG10([max dose]/[min dose]) * ([4-20mA Current]-20) / 16 
                                            + LOG10([max dose]) )
                                            Where dose starts integrating at the earliest of: power on of the device (if 
                                            setcurrentloopdoseall is set at power on), issuing the 
                                            startintegrate command, or issuing the setcurrentloopdoseall
                                            command
```
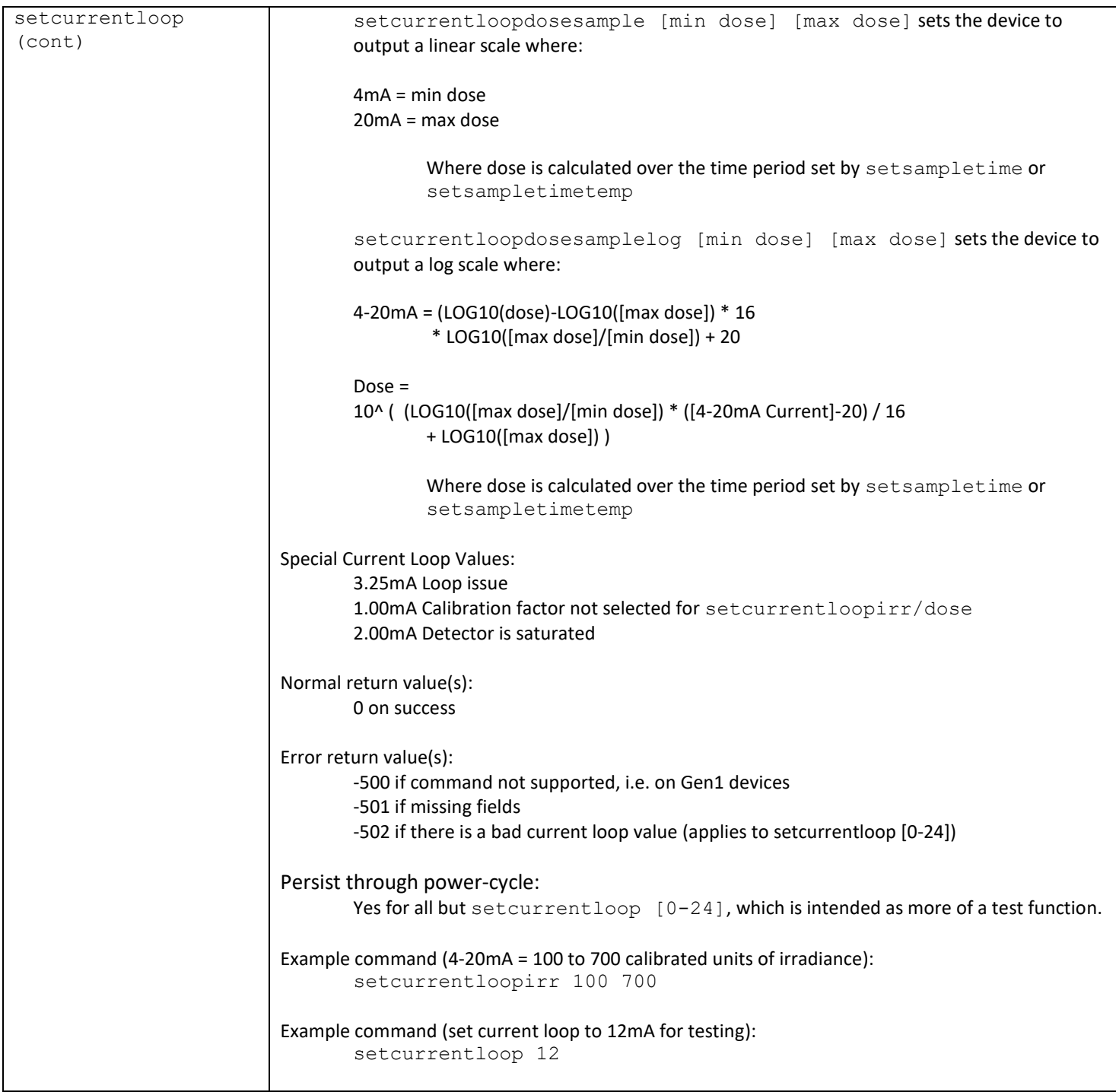

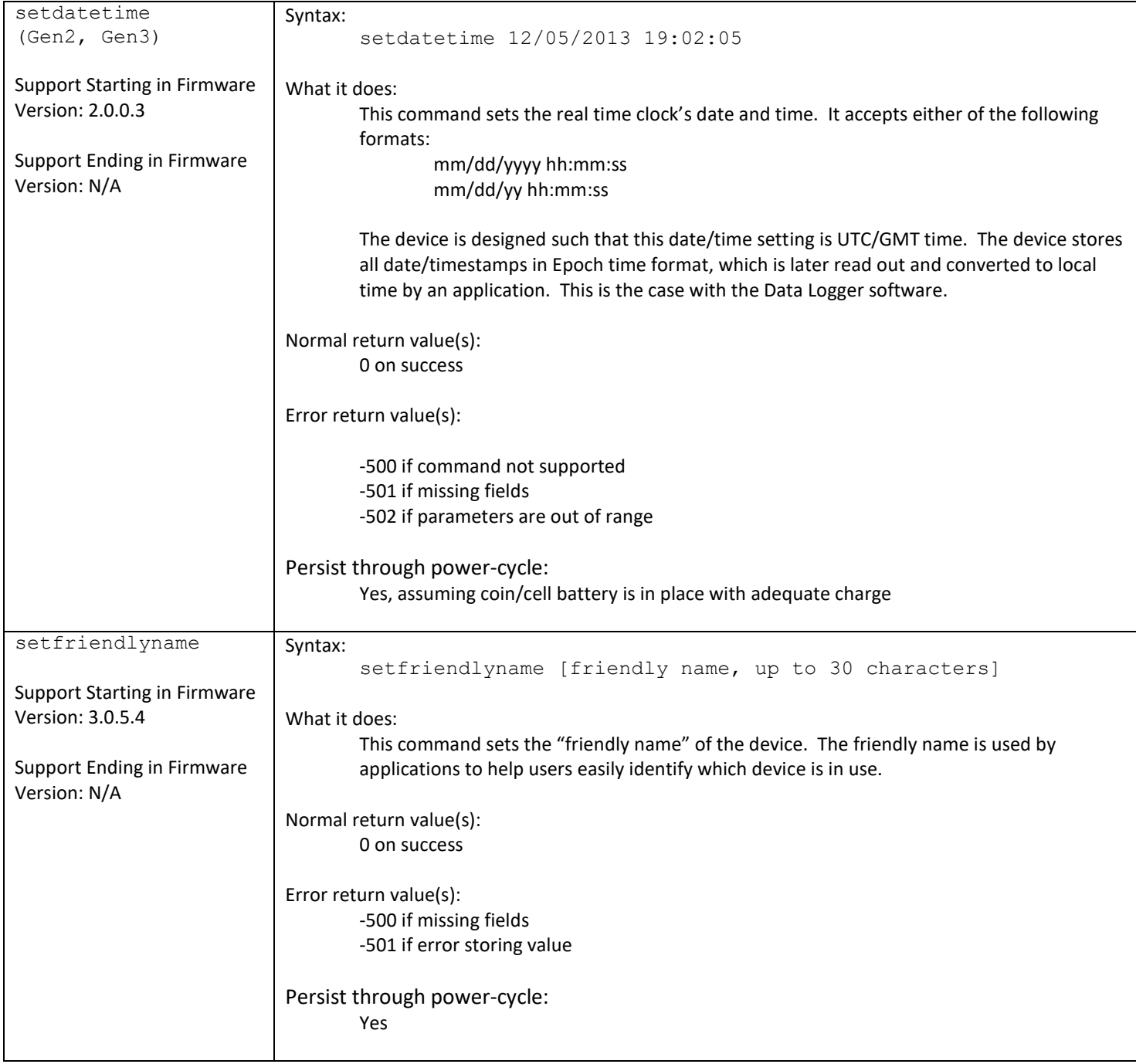

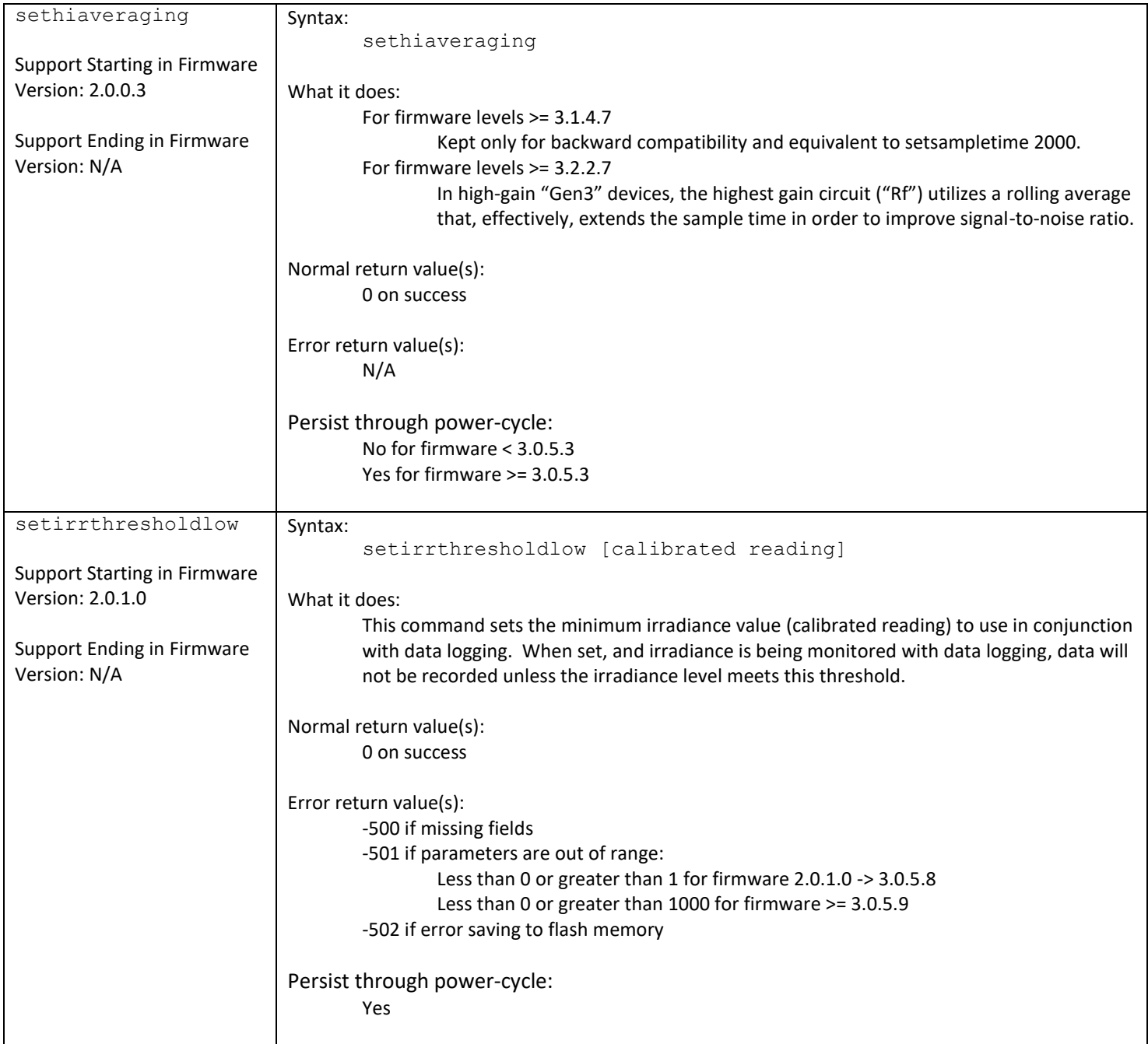

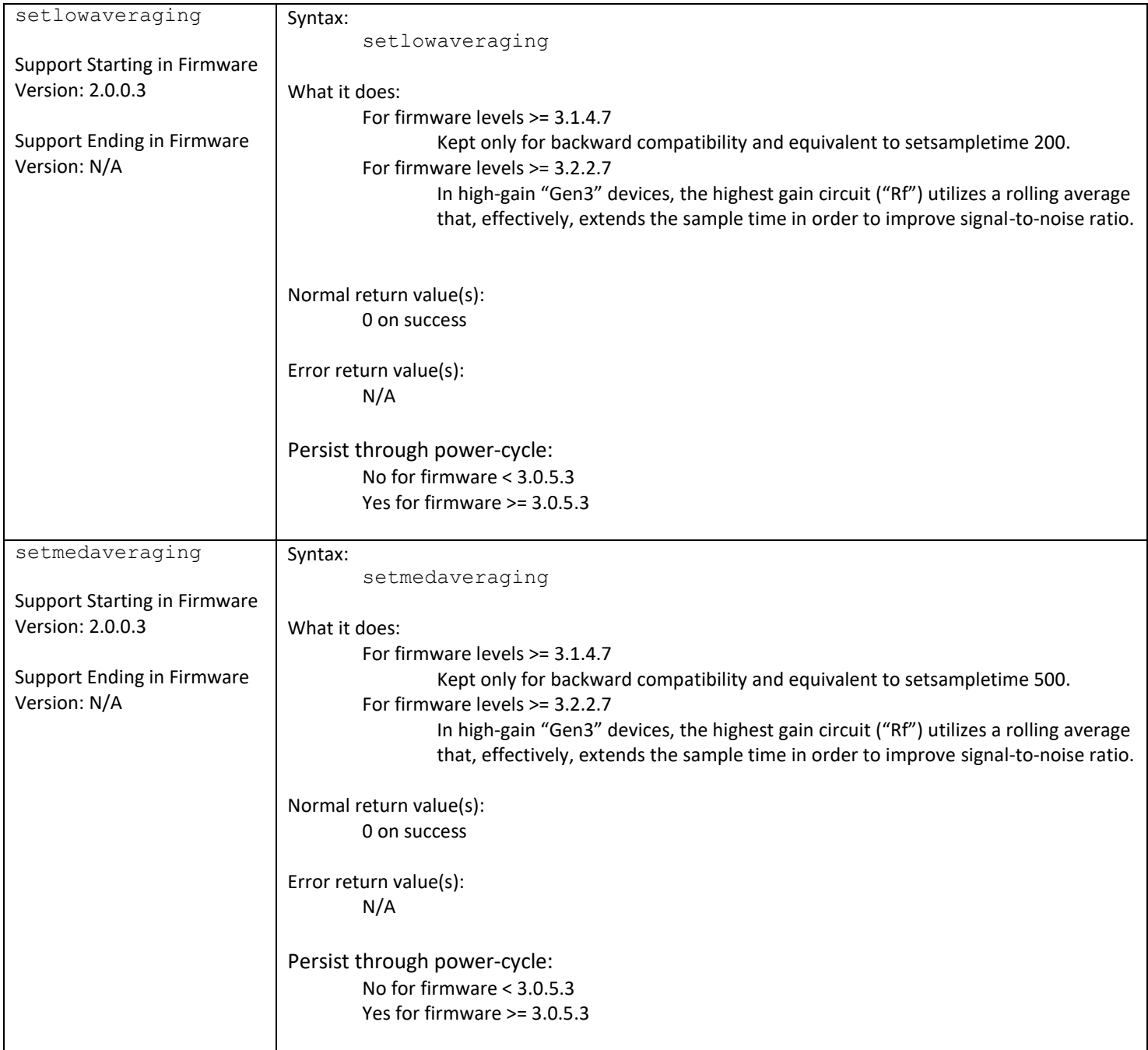

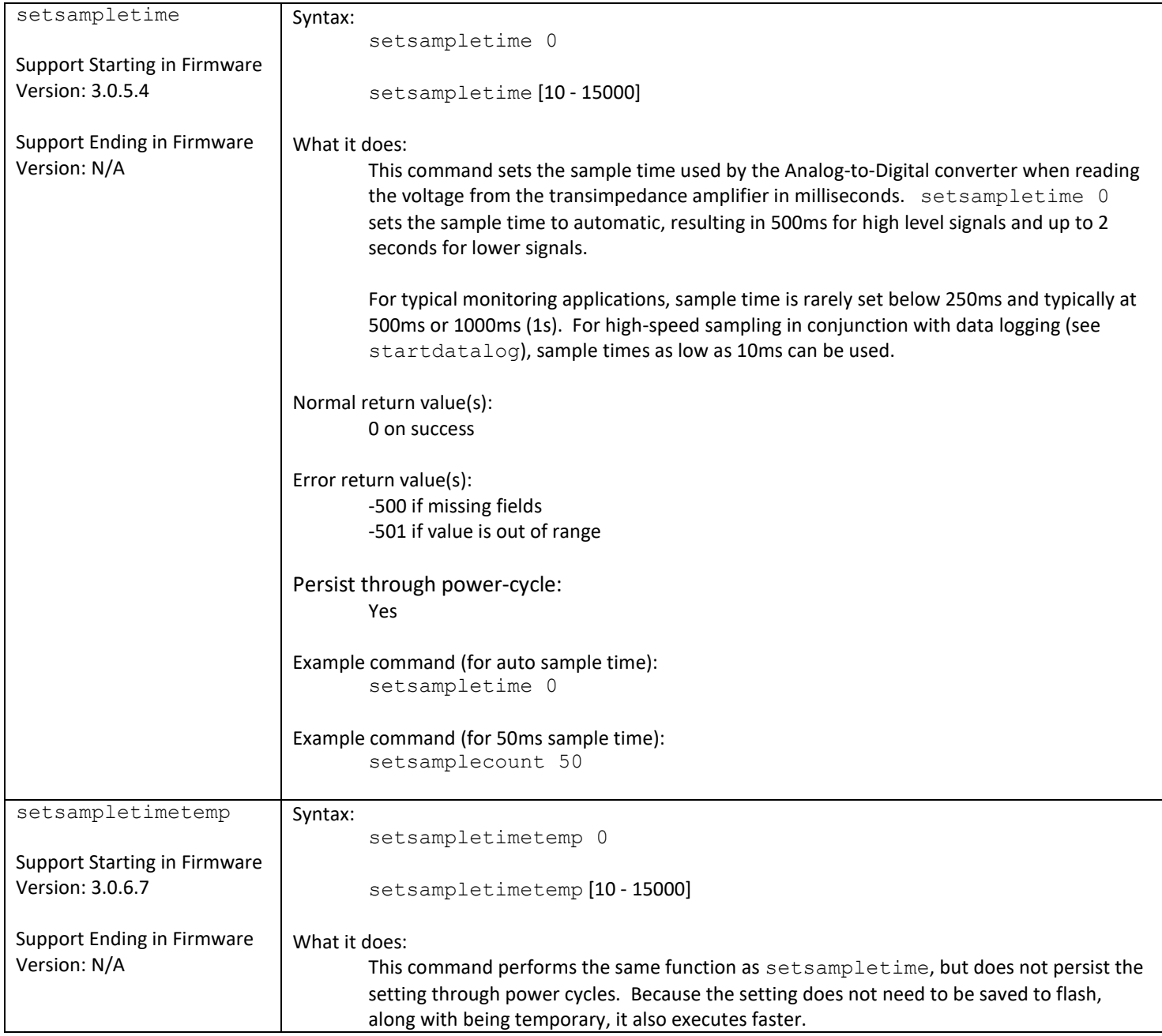

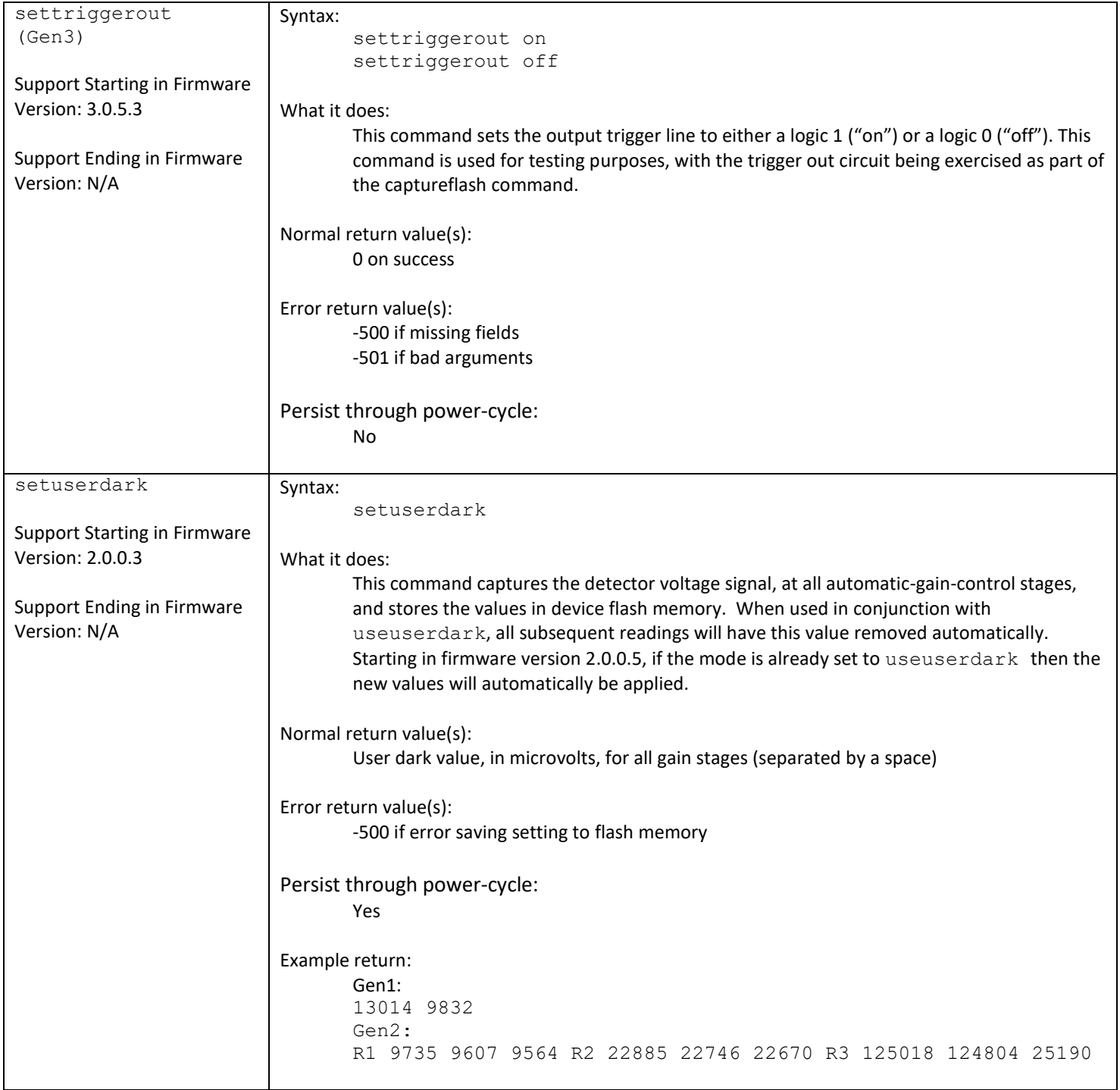

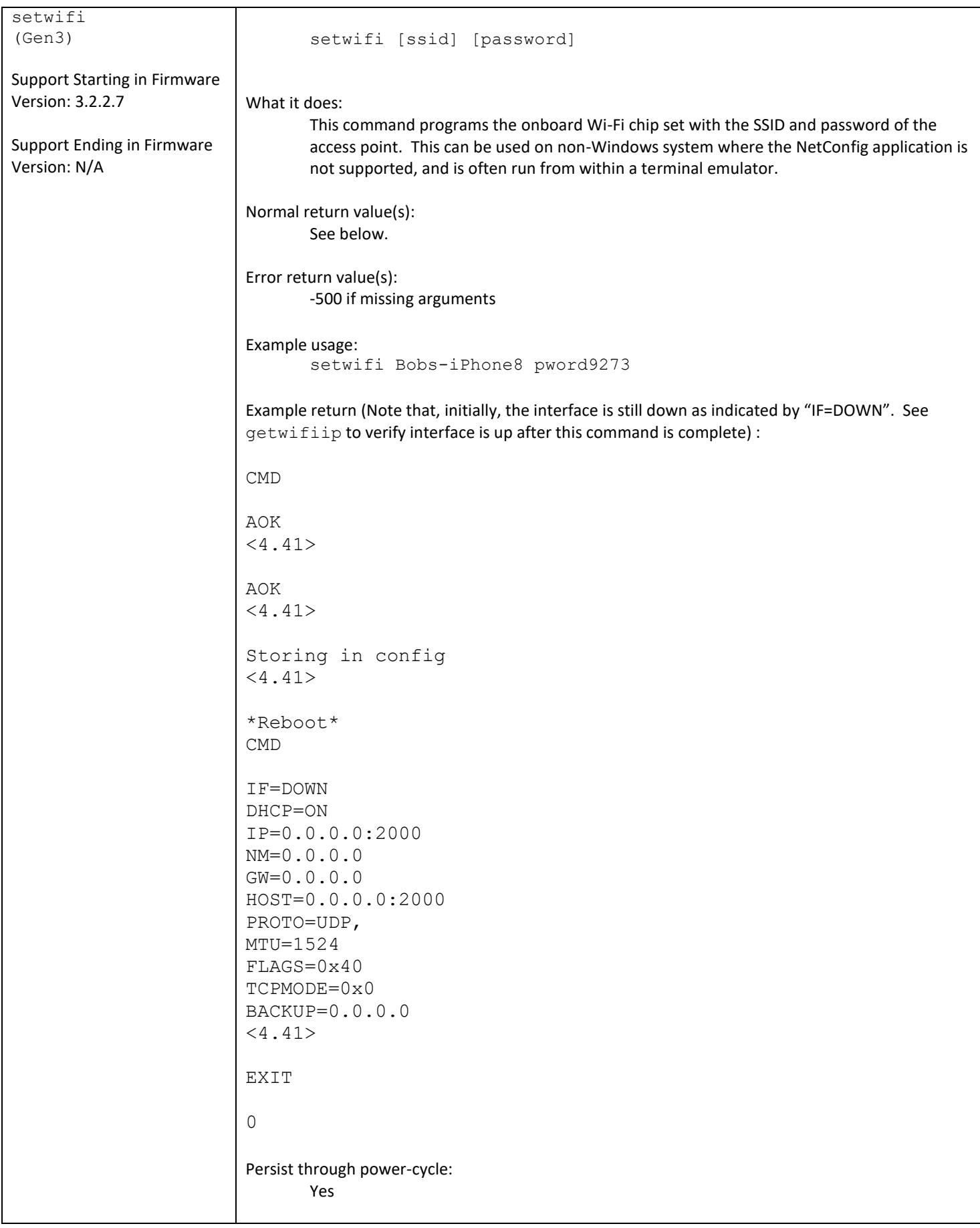

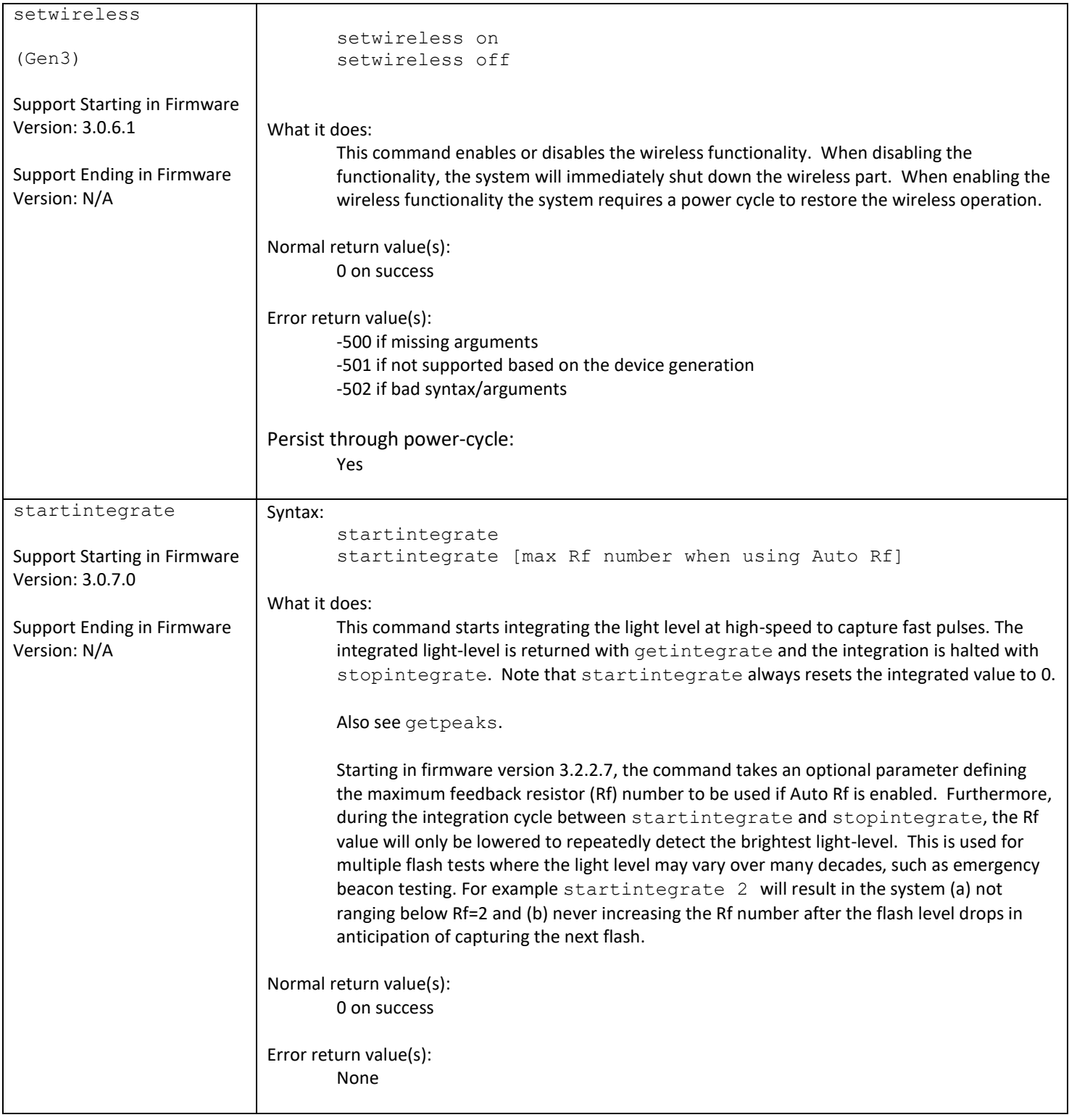

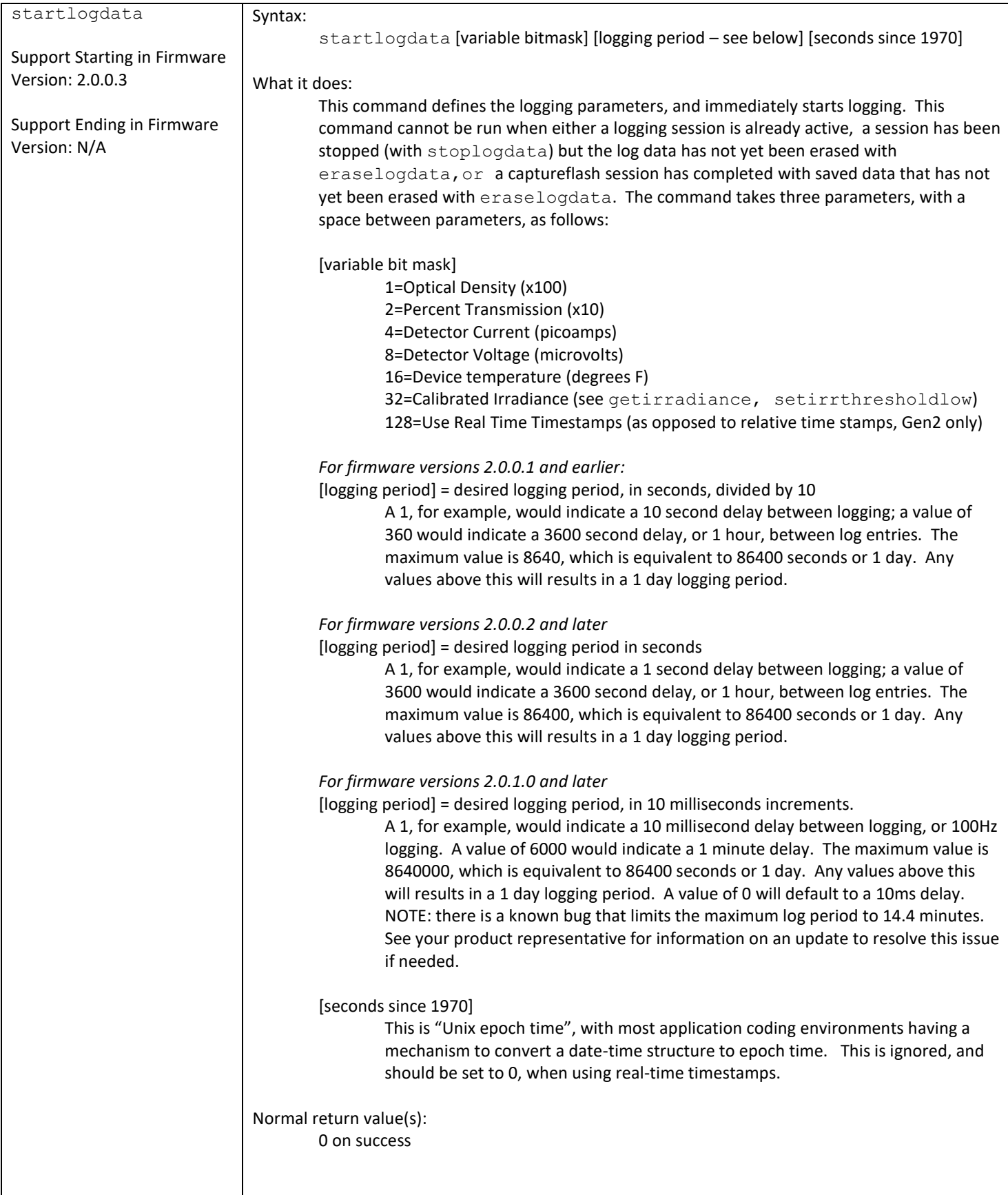

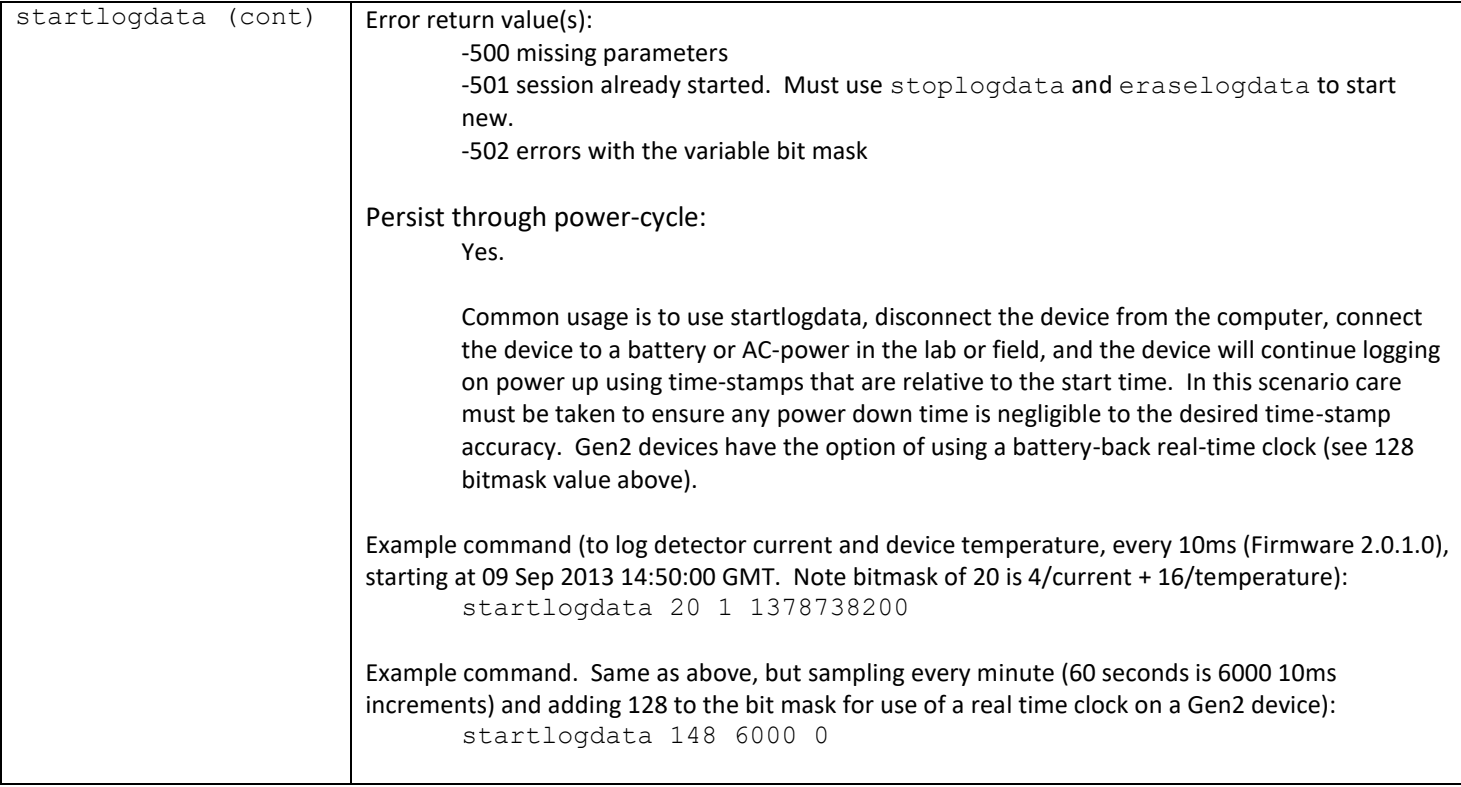

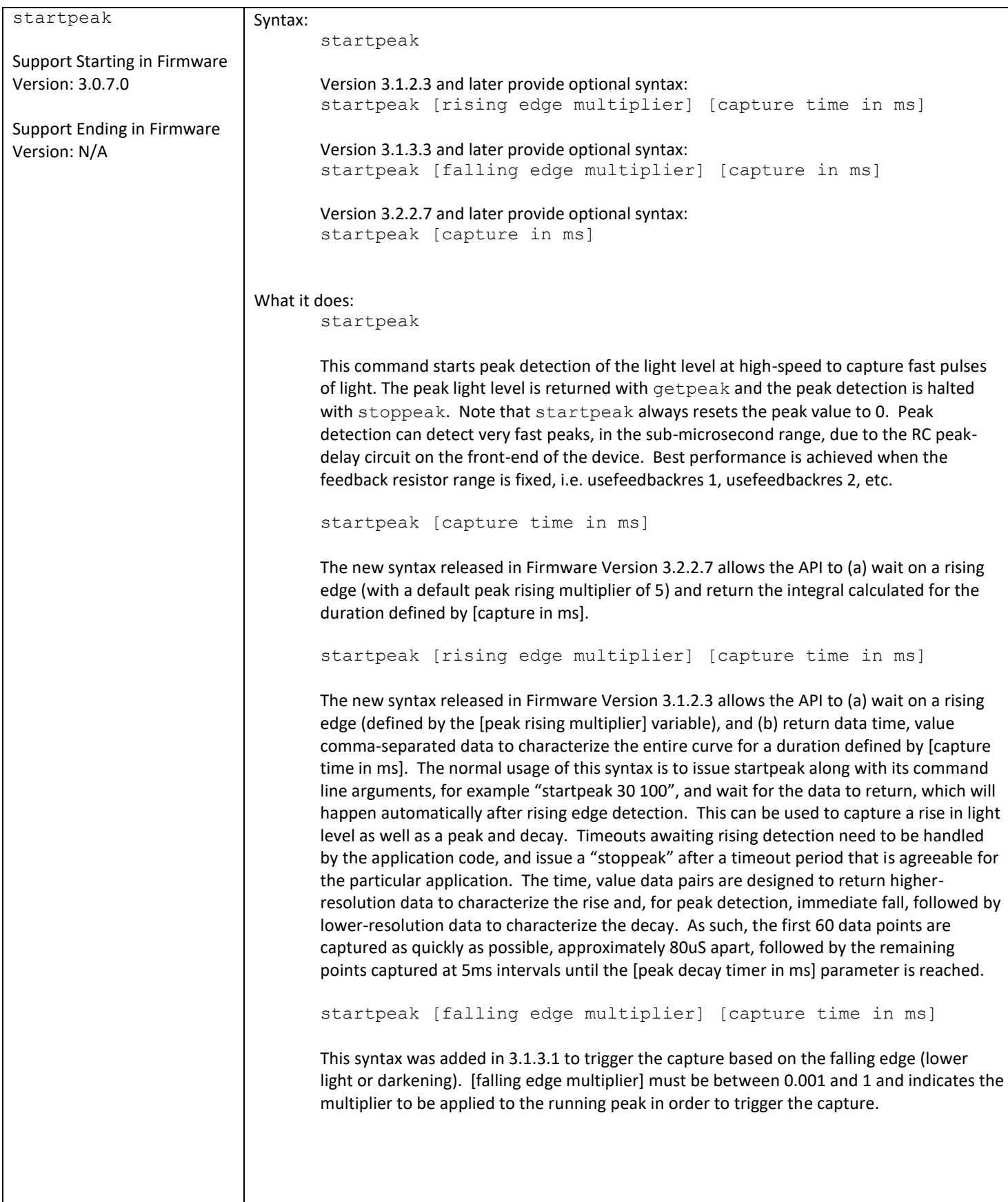

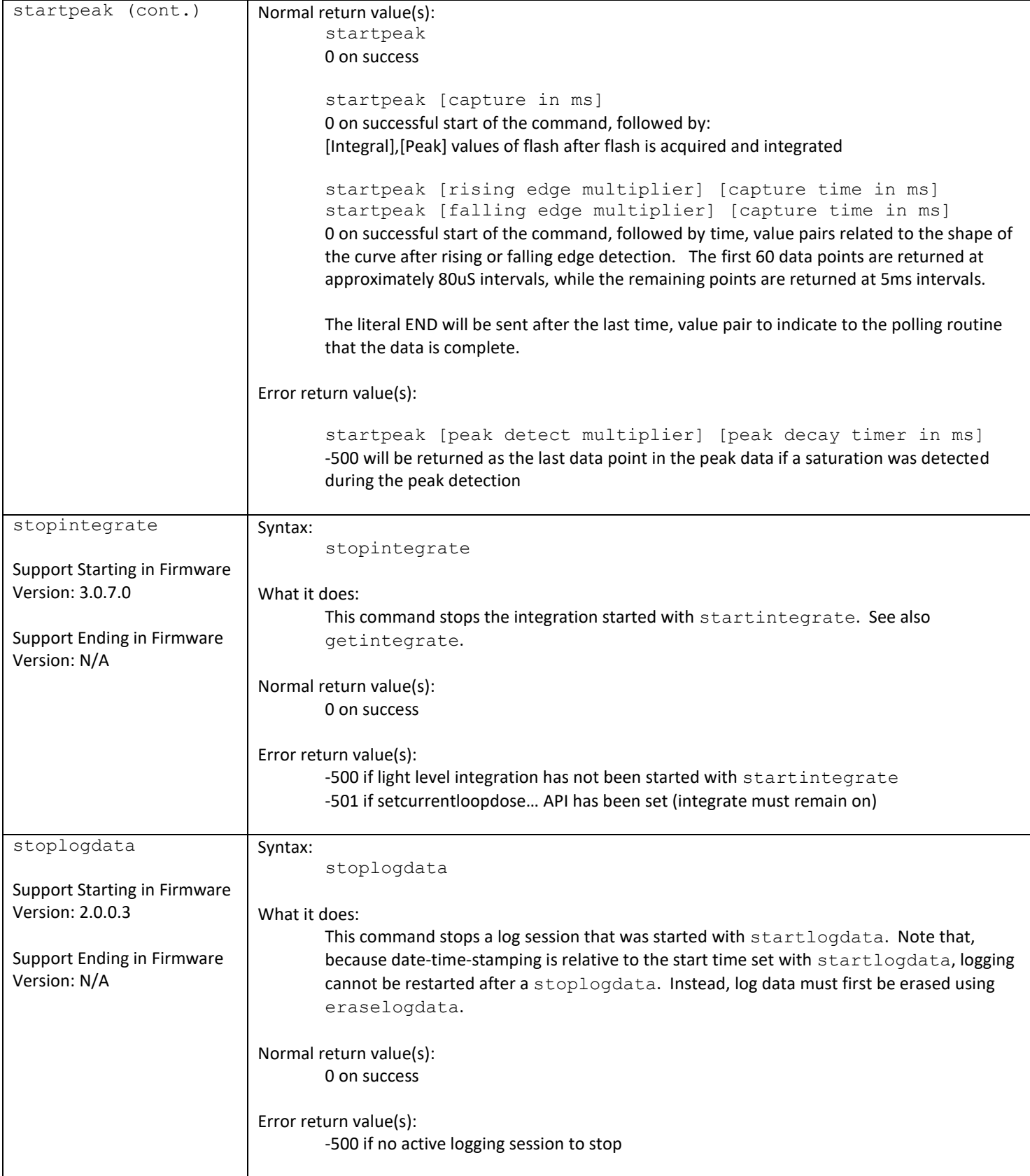

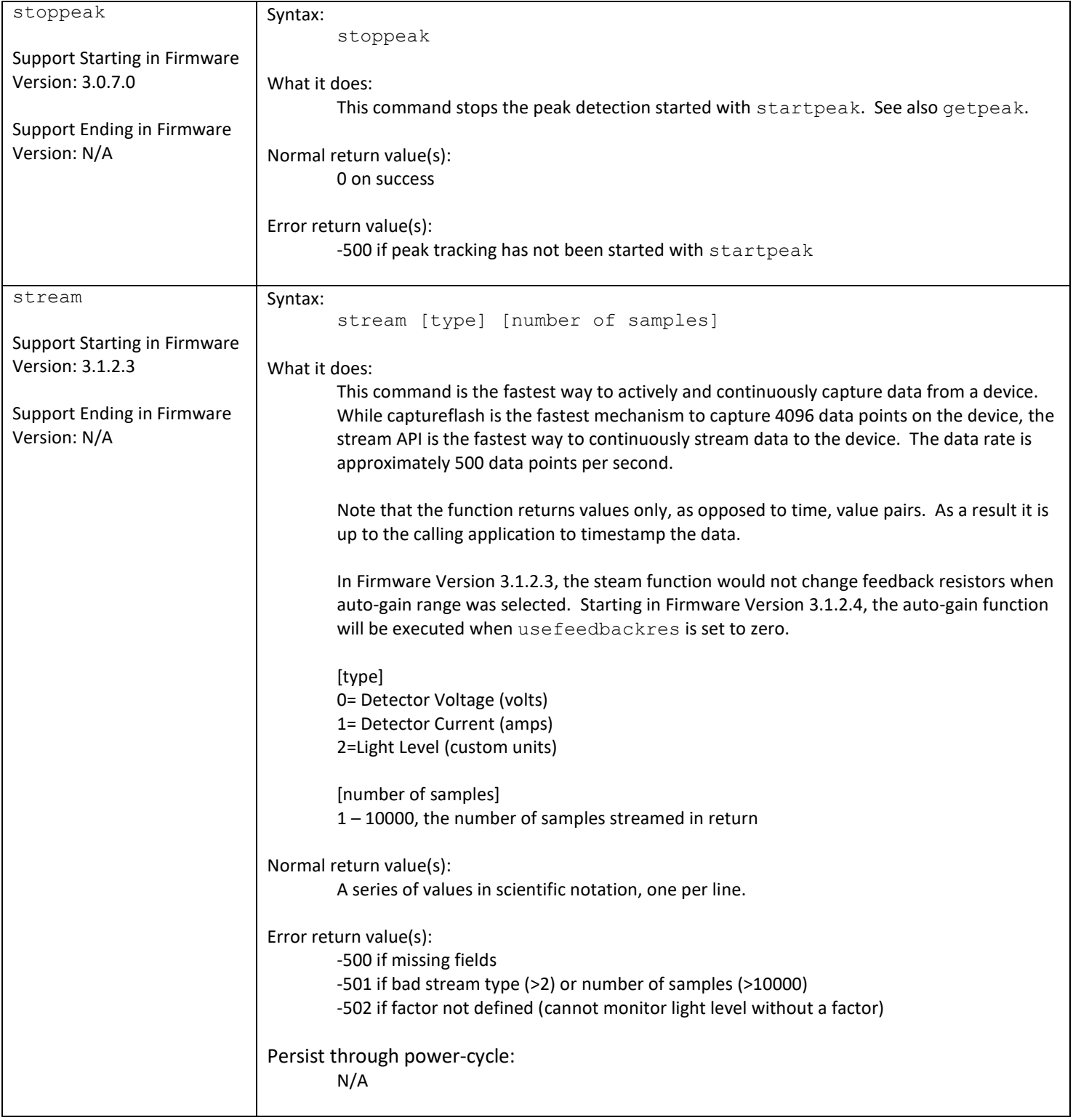

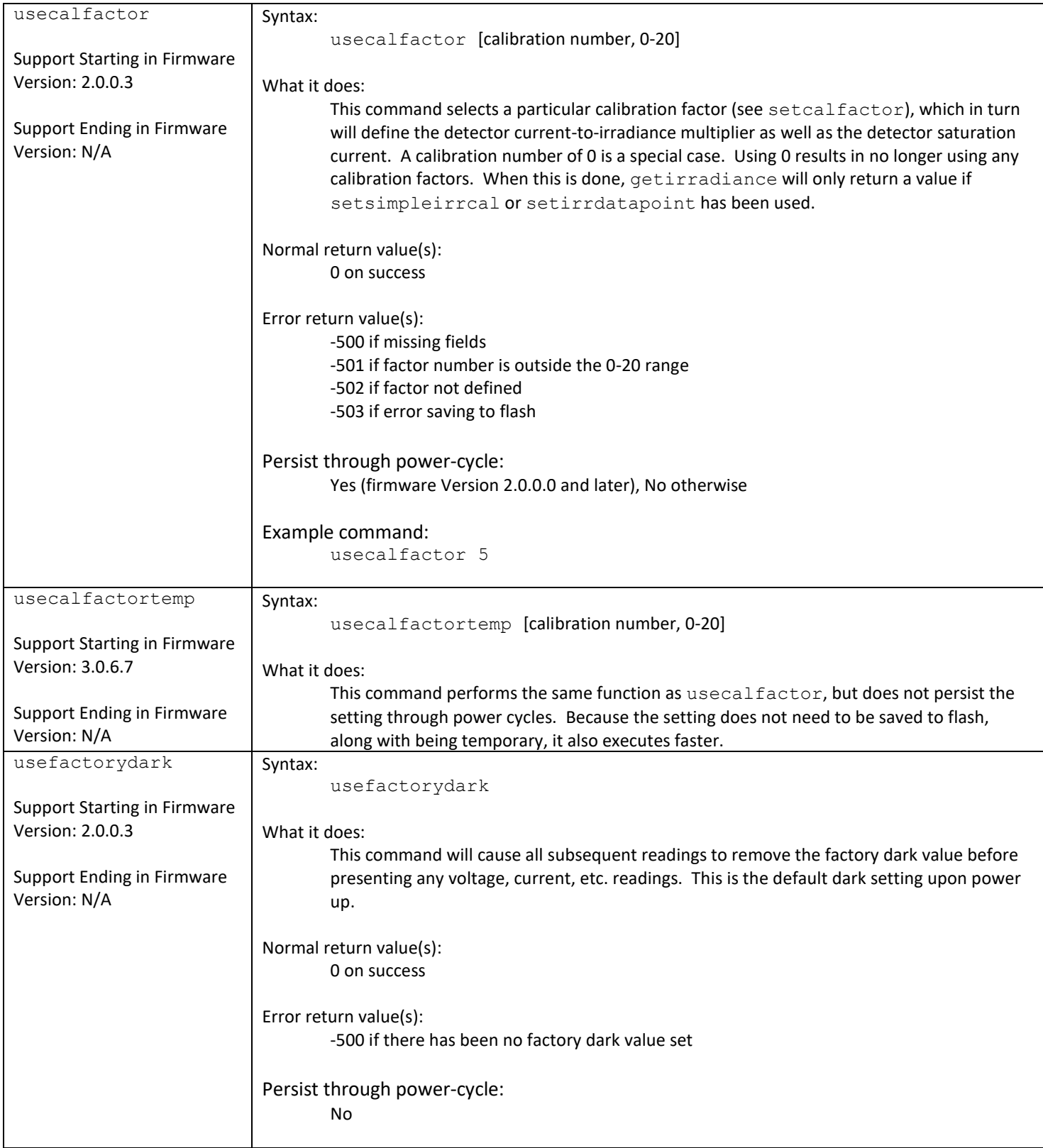

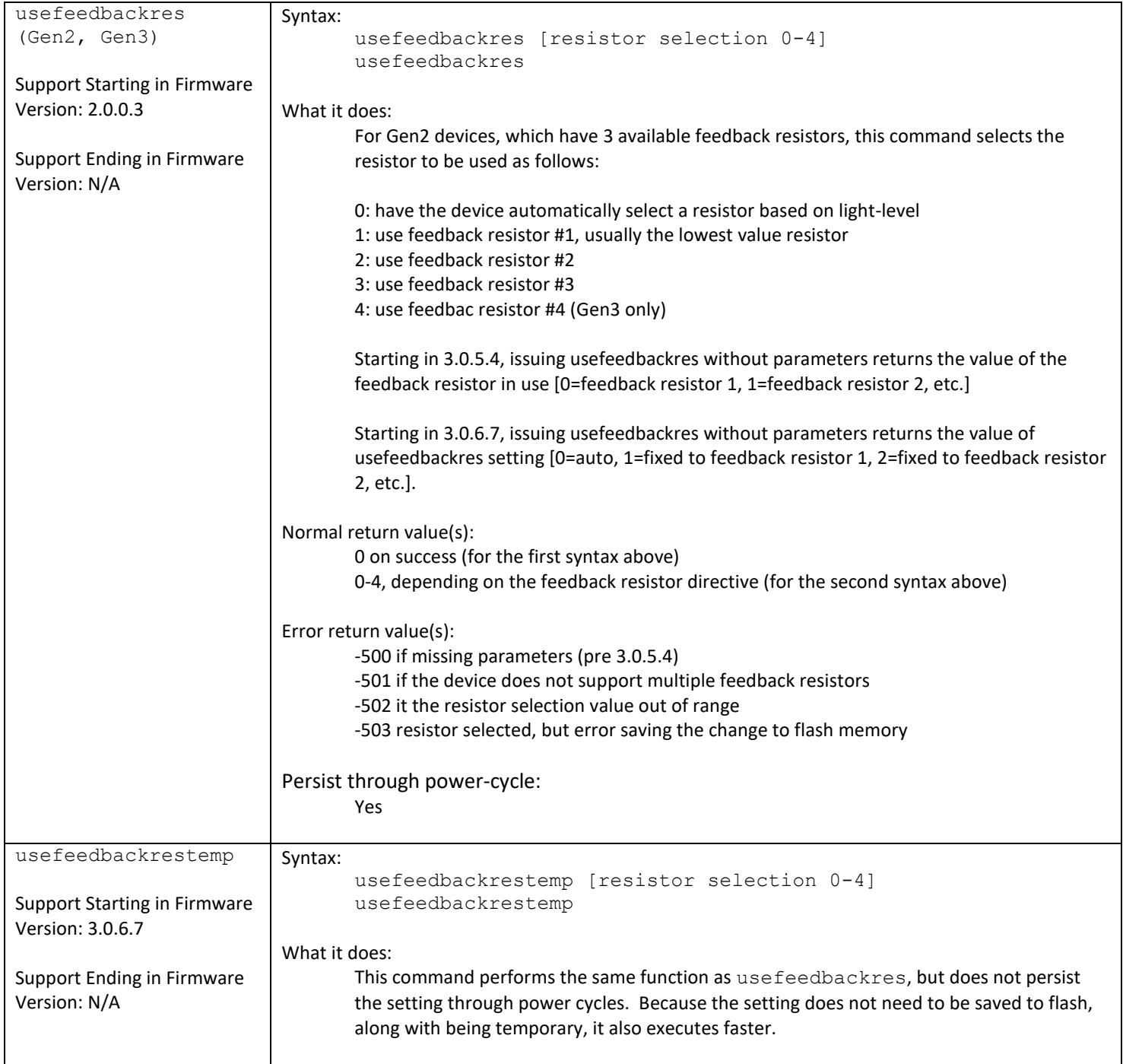

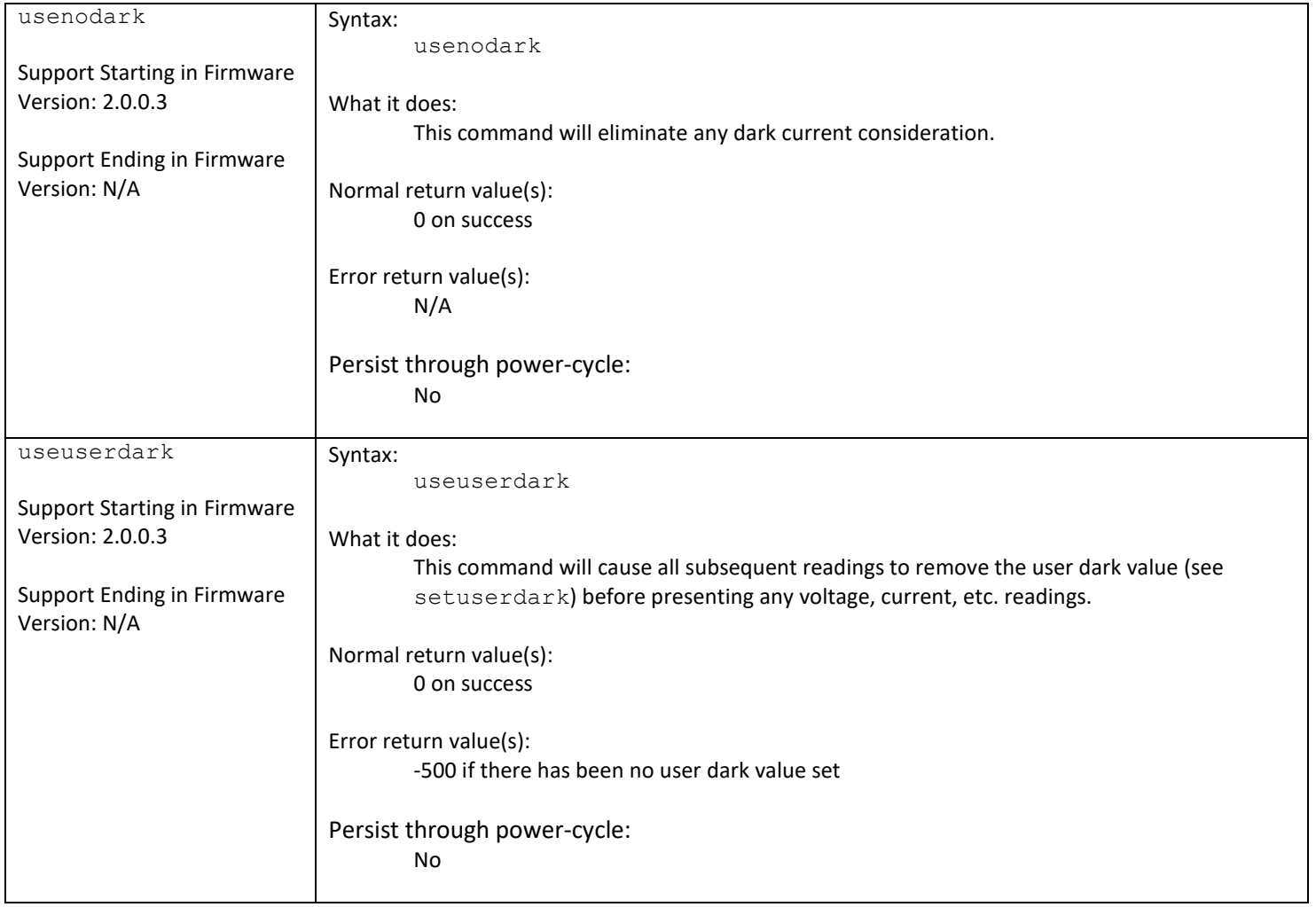

#### API's No Longer Supported

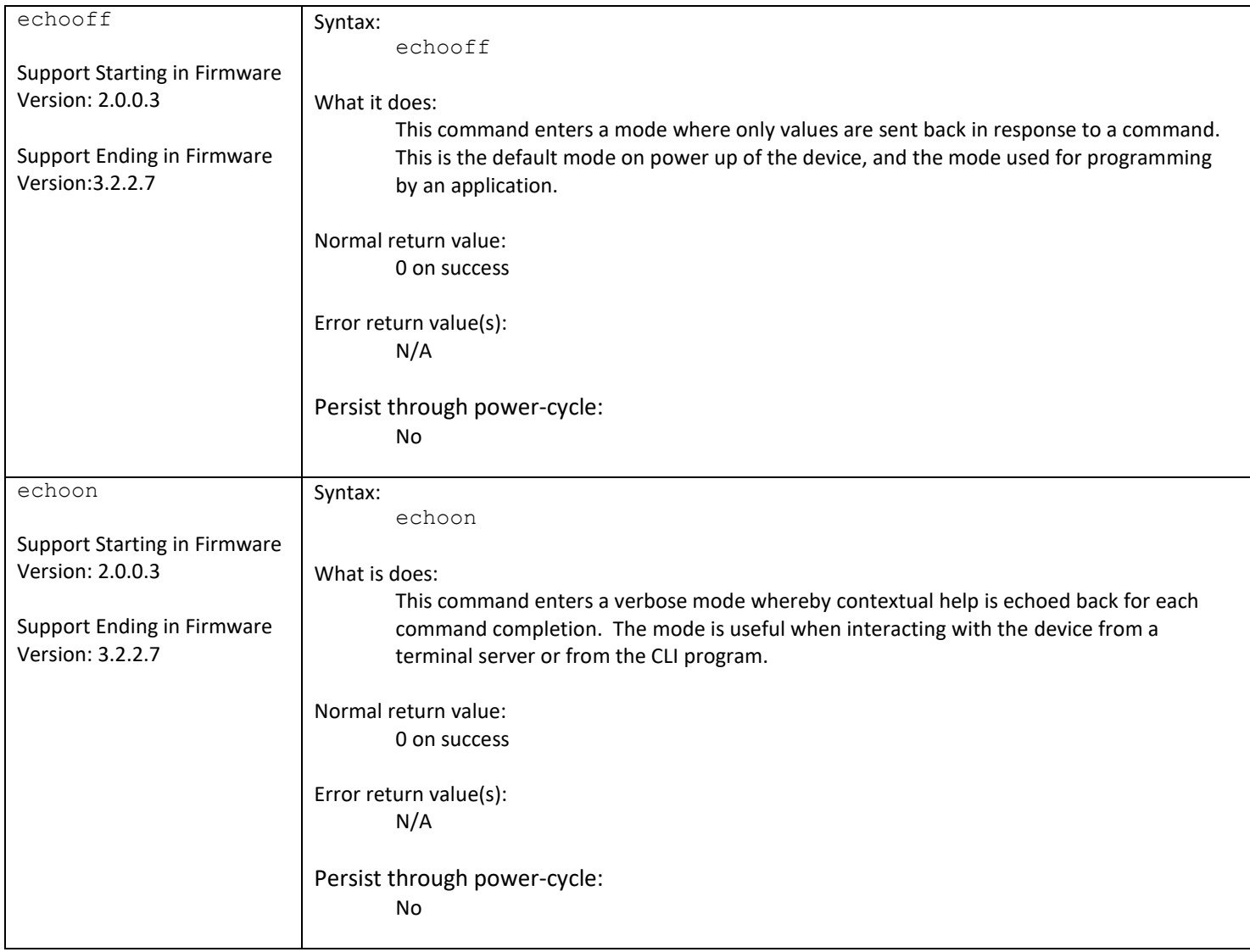

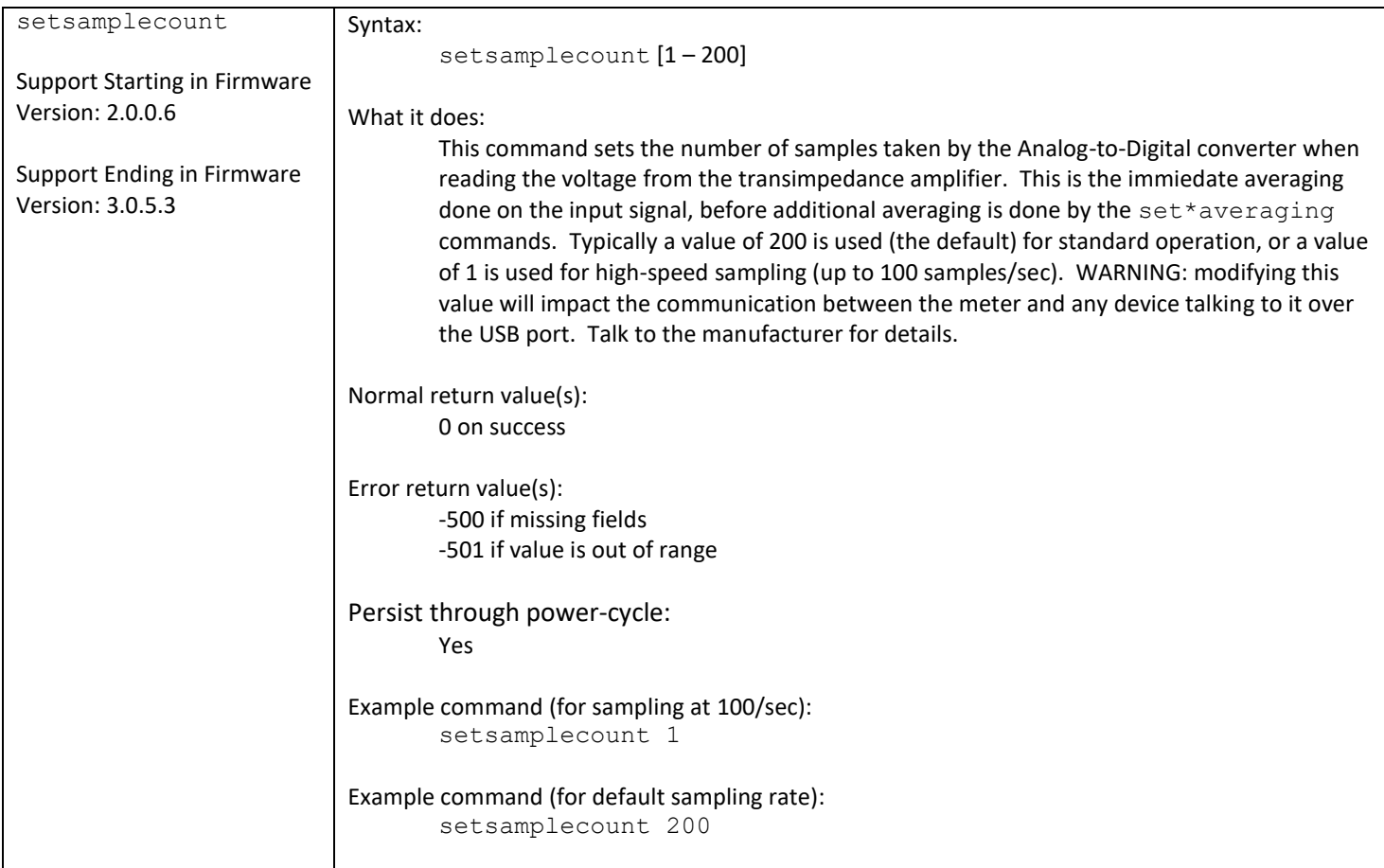